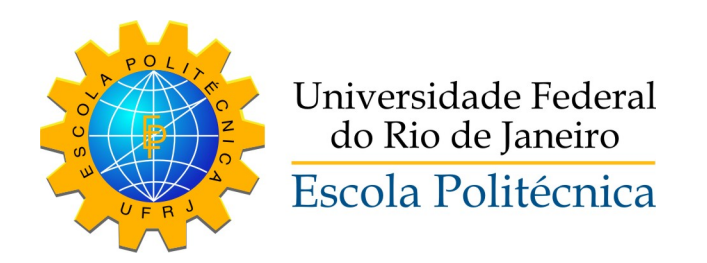

### CONTROLE EM MALHA FECHADA DA FREQUÊNCIA CARDÍACA UTILIZANDO ESTEIRA ERGOMETRICA ´

Hailton Antunes Dias da Silva

Projeto de Graduação apresentado ao Curso de Engenharia de Controle e Automação, da Escola Politécnica, Universidade Federal do Rio de Janeiro, como parte dos requisitos necessários à obtenção do título de Bacharel em Engenharia de Controle e Automação.

Orientador: Frederico Caetano Jandre de Assis Tavares

Rio de Janeiro Agosto de 2015

### CONTROLE EM MALHA FECHADA DA FREQUÊNCIA CARDÍACA UTILIZANDO ESTEIRA ERGOMETRICA ´

Hailton Antunes Dias da Silva

PROJETO SUBMETIDO AO CORPO DOCENTE DO CURSO DE ENGENHARIA DE CONTROLE E AUTOMAÇÃO DA ESCOLA POLITÉNICA DA UNIVERSIDADE FEDERAL DO RIO DE JANEIRO COMO PARTE DOS REQUISITOS NECESSÁRIOS PARA A OBTENÇÃO DO GRAU DE BACHAREL EM ENGENHARIA DE CONTROLE E AUTOMAÇÃO.

Examinado por:

Prof. Frederico Caetano Jandre de Assis Tavares, D.Sc.

Prof. Amit Bhaya, Ph.D.

Prof. Alexandre Visintainer Pino, D.Sc.

RIO DE JANEIRO, RJ – BRASIL AGOSTO DE 2015

Antunes Dias da Silva, Hailton

Controle em Malha Fechada da Frequência Cardíaca utilizando Esteira Ergométrica/Hailton Antunes Dias da Silva. – Rio de Janeiro: UFRJ/Escola Politécnica, 2015.

[XI,](#page-10-0) [41](#page-51-0) p[.: il.;](#page-8-0) 29, 7cm.

Orientador: Frederico Caetano Jandre de Assis Tavares Projeto (graduação) – UFRJ/Escola Politécnica/Curso de Engenharia de Controle e Automação, 2015.

Referências Bibliográficas: p. 40.

1. Frequência Cardíaca. 2. Controle automático. 3. Esteira Ergométrica. I. Caetano Jandre de Assis Tavares, Frederico. II. Universidade Federal do Rio de Janeiro, Escola Politécnica, Curso de Engenharia de Controle e Automação. III. Título.

Dedico esta tese à minha mãe Márcia, ao meu pai Hailton e a minha namorada Roberta, que sempre estiveram ao meu lado  $nesta\ dificil\ caminhada.$ 

# Agradecimentos

Gostaria de agradecer a todos aqueles que me ajudaram na realização deste projeto.

Aos meus pais que me incentivaram e acreditaram desde o início que eu alcançaria meus objetivos.

À minha namorada Roberta, que esteve presente a todo momento, com paciência e dedicação para que eu pudesse cumprir meus prazos, mesmo quando eu achava impossível.

E ao meu orientador prof. Frederico Jandre, que me mostrou os caminhos que possibilitaram a concretização dessa caminhada.

Resumo do Projeto de Graduação apresentado à Escola Politécnica / UFRJ como parte dos requisitos necessários para a obtenção do grau de Engenheiro de Controle e Automação.

### CONTROLE EM MALHA FECHADA DA FREQUÊNCIA CARDÍACA UTILIZANDO ESTEIRA ERGOMETRICA ´

Hailton Antunes Dias da Silva

Agosto/2015

Orientador: Frederico Caetano Jandre de Assis Tavares Curso: Engenharia de Controle e Automação

A esteira ergométrica é um equipamento largamente difundido, por exemplo na área médica e na esportiva. Usualmente o controle da velocidade é feito em malha aberta e não leva em conta variáveis fisiológicas, como a frequência cardíaca (FC). O objetivo deste trabalho ´e desenvolver um sistema de controle para uma esteira ergométrica para regular a FC do usuário em malha fechada. A esteira ergométrica Centurion 300 (Micromed Biotecnologia, Brasil), com interface USB nativa e velocidade regulável de 0 a 18 km/h com passo de 0,1 km/h, foi utilizada. Um gerador de corrente contínua acoplado à lona da esteira foi utilizado para monitoramento da velocidade da mesma. Para monitorar a frequência cardíaca do usuário, foi usado o Transmissor Codificado T31 Coded (Polar, Finlˆandia), associado a um receptor Polar Heart Rate Monitor Interface (SparkFun Electronics, EUA). A interface de controle da esteira foi desenvolvida na linguagem Python, integrando-se um controlador tipo proporcional mais integral, o sinal do sensor de velocidade e o sinal do monitor de frequência cardíaca. Apesar de observadas oscilações na frequência cardíaca e na velocidade da esteira, foi possível controlar a frequência cardíaca de um voluntário, mantendo-a em torno de valores de referência de 100, 110 e 120 batimentos por minuto, com variação ao redor de 5 batimentos por minuto.

Abstract of Graduation Project presented to Escola Politcnica/UFRJ as a partial fulfillment of the requirements for the degree of Control and Automation Engineer.

#### CLOSED-LOOP CONTROL OF THE HEART RATE USING TREADMILL

Hailton Antunes Dias da Silva

August/2015

#### Advisor: Frederico Caetano Jandre de Assis Tavares

Course: Control and Automation Engineering

The treadmill is a widespread equipment, for example in medical and sports areas. Usualy, the speed control is made in open-loop, without taking into account fisiologic variables, such as heart rate (HR). The objective of this project is to develop a treadmill control system in order to regulate the user's HR in closed-loop. The Centurion 300 treadmill (Micromed Biotecnologia, Brazil), with native USB interface and adjustable speed from 0 to 18 km/h, with minimum steps of 0.1 km/h, was used. A direct current generator liked to the treadmill belt was used to monitor its speed.To monitor the user's heart rate, was used the T31 Coded Transmissor (Polar, Finland), combined with the Polar Heart Rate Monitor Interface (Sparkfun, USA).The treadmill control interface was developed in Python language, assembling a proportional plus integral controller, the speed sensor signal and the heart rate monitor signal. Dispite of the oscilations observed in heart rate and treadmill speed, it was possible to control the user's heart rate, keeping it around the reference values 100, 110 and 120 beats per minute, with variation around 5 beats per minute.

# Sumário

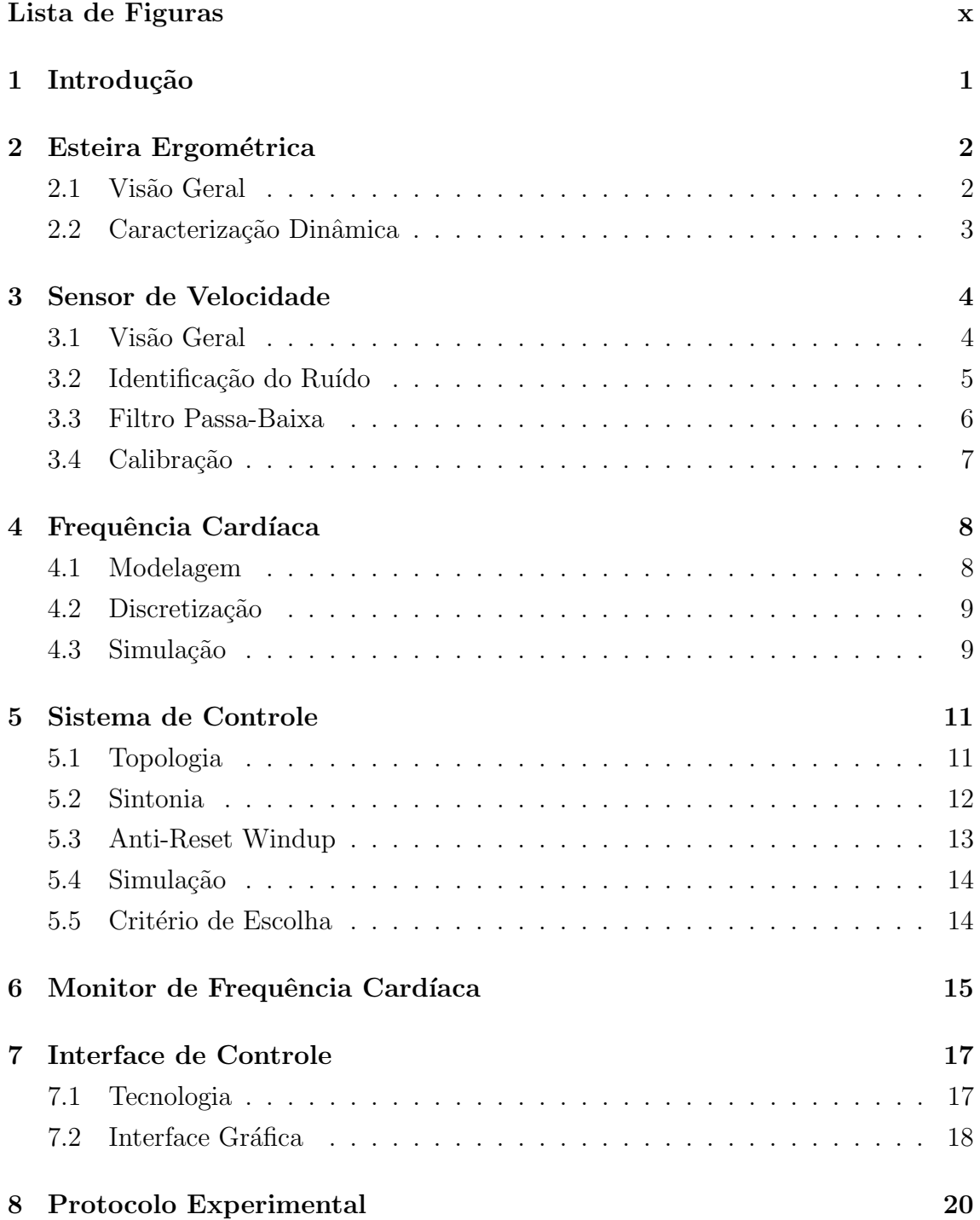

<span id="page-8-0"></span>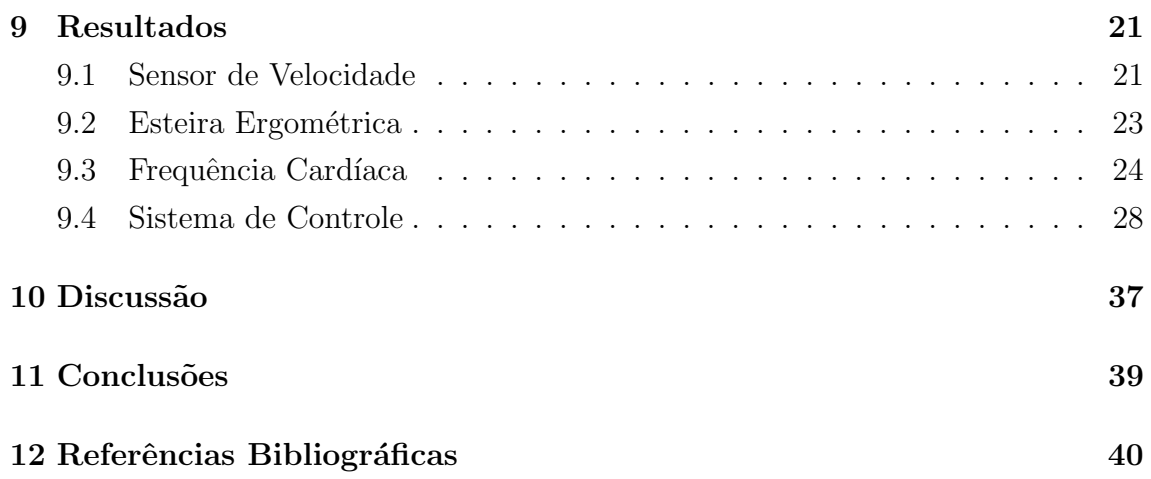

# <span id="page-9-0"></span>Lista de Figuras

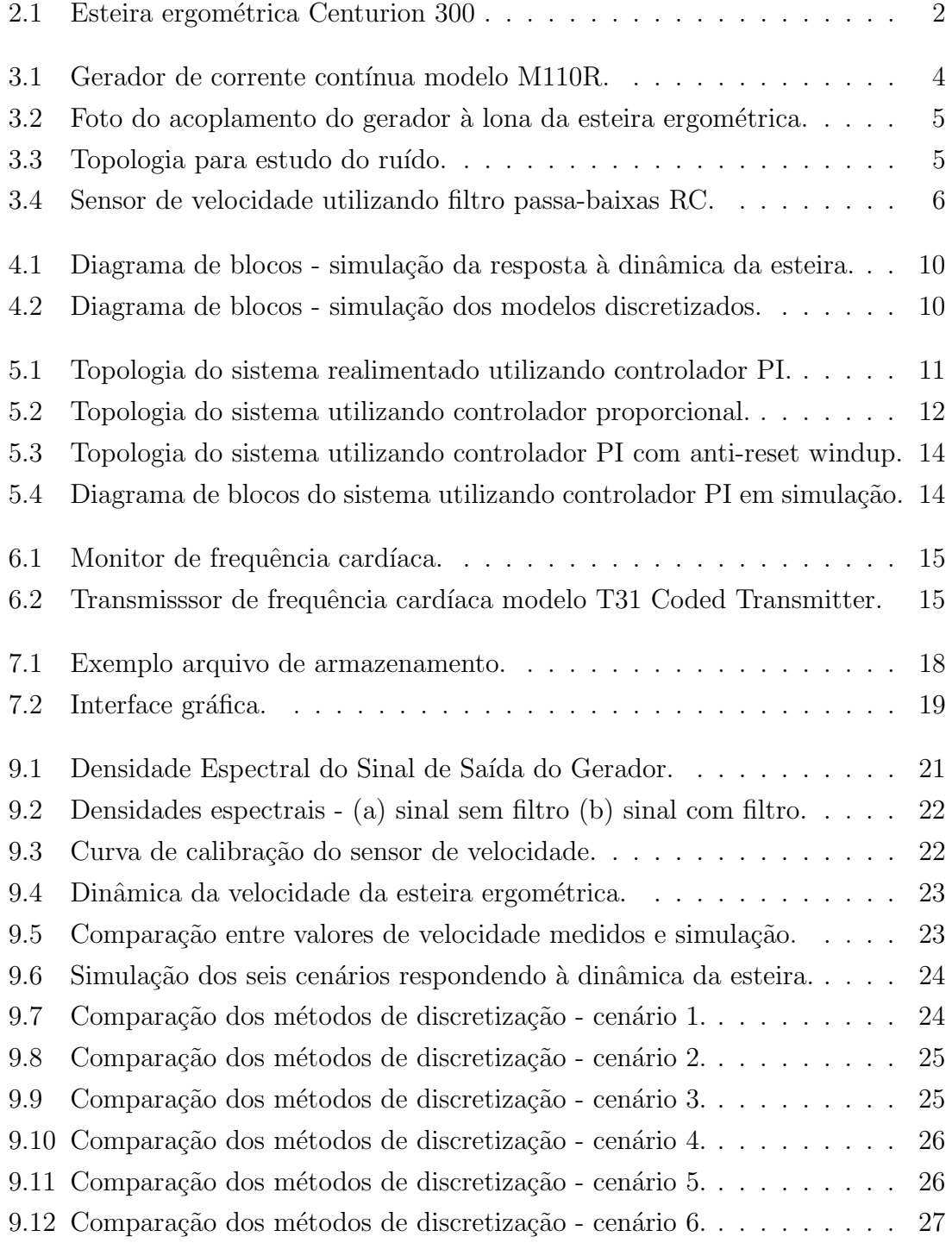

<span id="page-10-0"></span>9.13 Resultados com par de ganhos do cenário 1 -  $FC_f = 100$  bpm. . . . . 28 9.14 Resultados com par de ganhos do cenário 2 -  $FC_f = 100$  bpm. . . . . 29 9.15 Resultados com par de ganhos do cenário 3 -  $FC_f = 100$  bpm..... 29 9.16 Resultados com par de ganhos do cenário 4 -  $FC_f = 100$  bpm..... 30 9.17 Resultados com par de ganhos do cenário 5 -  $FC_f = 100$  bpm. . . . . 30 9.18 Resultados com par de ganhos do cenário 6 -  $FC_f = 100$  bpm. . . . . 31 9.19 Resultados com par de ganhos do cenário 1 -  $FC_f = 120$  bpm..... 32 9.20 Resultados com par de ganhos do cenário 2 -  $FC_f = 120$  bpm. . . . . 32 9.21 Resultados com par de ganhos do cenário 3 -  $FC_f = 120$  bpm..... 33 9.22 Resultados com par de ganhos do cenário 4 -  $FC_f = 120$  bpm. . . . . 33 9.23 Resultados com par de ganhos do cenário 5 -  $FC_f = 120$  bpm. . . . . 34 9.24 Resultados com par de ganhos do cenário 6 -  $FC_f = 120$  bpm. . . . . 34 [9.25 Teste completo com indiv´ıduo.](#page-45-0) . . . . . . . . . . . . . . . . . . . . . . 35 [9.26 Teste com indiv´ıduo -](#page-45-1) F C<sup>f</sup> = 100 bpm. . . . . . . . . . . . . . . . . . 35 9.27 Teste com indivíduo -  $FC_f = 110$  bpm. . . . . . . . . . . . . . . . . . 36 9.28 Teste com indivíduo -  $FC_f = 120$  bpm. . . . . . . . . . . . . . . . . . 36

# <span id="page-11-0"></span>Introdução

A frequência cardíaca é objeto de estudo de diversas áreas, visando tanto ao diagnóstico de doenças quanto à otimização de atividades físicas. Seja qual for o objetivo do estudo, uma das maiores dificuldades da modelagem da frequência cardíaca é a descrição de sua dinâmica em relação a aplicação de uma carga, dinâmica esta que apresenta um comportamento não-linear que, além de variar de acordo com a carga aplicada, também varia para cada usuário.

A esteira ergométrica é um equipamento largamente difundido, por exemplo na área médica e na esportiva, capaz de aplicar carga de velocidade no usuário, afetando sua frequência cardíaca. Usualmente o controle da velocidade é feito em malha aberta e não leva em conta variáveis fisiológicas, como a frequência cardíaca.

Este projeto tem como objetivo realizar a regulação da frequência cardíaca através da variação da velocidade de caminhada do usuário em uma esteira ergométrica. Para tanto, serão analisados diversos cenários de variação de frequência cardíaca e um sistema de controle será ajustado de forma a desempenhar a regulação em todos os casos.

Também será desenvolvido um sensor para medir a velocidade da esteira ergométrica. Dessa forma, será estudada a dinâmica de sua velocidade em relação aos comandos enviados pelo sistema de controle.

Para realizar a realimentação da malha de controle, será utilizado um monitor de frequência cardíaca comercial, a fim de realizar a medida da frequência cardíaca do usuário.

# <span id="page-12-0"></span>Esteira Ergométrica

### <span id="page-12-1"></span>2.1 Visão Geral

A esteira ergométrica utilizada foi a Centurion 300 (Micromed Biotecnologia, Brasil), apresentada na Figura 2.1.

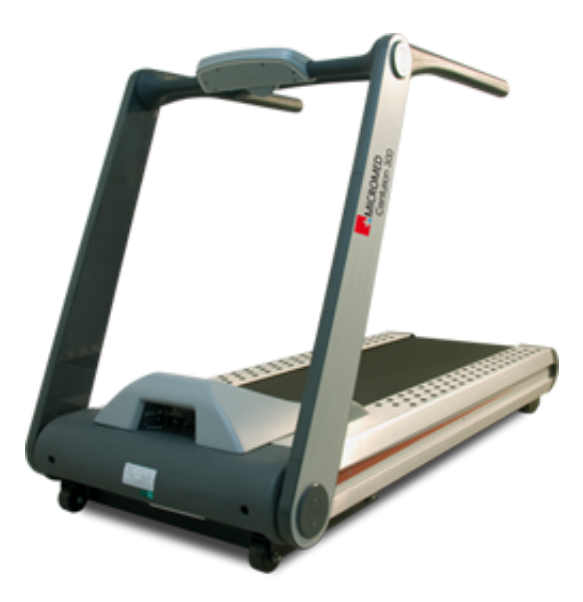

Figura 2.1: Esteira ergométrica Centurion 300

<span id="page-12-2"></span>O modelo apresenta interface de comunicação USB nativa, capaz de controlar a velocidade e inclinação da esteira. A velocidade é regulável entre 0 e 18 km/h, com passos de 0,1 km/h, e a inclinação é regulável entre 0 e 26%, com passos de  $0.5\%$ [1].

A esteira também apresenta um sistema de parada imediata de emergência, acionado atrav´es do pressionamento de um bot˜ao localizado no painel frontal.

A comunicação serial é desempenhada com taxa de transferência de 9600 bits/s, utilizando um bit de parada. Os dados apresentam 8 bits de tamanho, com um período de amostragem de 0,5 s. A Tabela 2.1 contém a relação dos dados de comunicação com a velocidade da esteira (V).

| Descrição                                                | Valor                |
|----------------------------------------------------------|----------------------|
| Iniciar                                                  | $x02\ x54\ x00\ x00$ |
| $V = 0.0$ km/h                                           | $x02\ x51\ x00\ x00$ |
| $V \ge 1,5$ km e $V \le 18,0$ km/h $\x02\x51\x00 + V.10$ |                      |

Tabela 2.1: Relação dos Dados de Comunicação.

### <span id="page-13-0"></span>2.2 Caracterização Dinâmica

Apesar de apresentar um comportamento linear em relação ao valor de sua velocidade, a esteira possui uma dinâmica ao realizar uma variação de velocidade. Ter conhecimento da dinâmica da esteira é importante, pois esta influencia na resposta frequência cardíaca.

Para possibilitar o estudo da dinâmica da esteira, foi projetado um sensor para medir a velocidade da esteira. Dessa forma, foi determinada a curva de resposta a diferentes valores de degraus, analisando a melhor curva que se ajusta ao dados.

O ensaio foi realizado enviando degraus de velocidade para a esteira e armazenando a resposta medida no sensor de velocidade. O ensaio total possui duração de 160s, cada degrau com duração de 20s. A relação de degraus pode ser observada na Tabela 2.2.

| Período (s) | Velocidade $(km/h)$ |
|-------------|---------------------|
| $0 - 20$    | $\mathbf{\Omega}$   |
| $20 - 40$   | 5                   |
| $40 - 60$   | 3                   |
| $60 - 80$   | 7                   |
| $80 - 100$  | 4                   |
| $100 - 120$ | 6                   |
| $120 - 140$ | 7                   |
| $140 - 160$ |                     |

Tabela 2.2: Ensaio de levantamento da dinâmica da esteira.

# <span id="page-14-0"></span>Sensor de Velocidade

### <span id="page-14-1"></span>3.1 Visão Geral

A esteira Centurion 300, dotada de interface USB, facilitou a construção do sistema de controle, porém acrescentou certas limitações ao projeto. A interface de comunicação USB da esteira é unidirecional, realizando a transferência de dados apenas para a esteira, sem retornar valores para o computador. Dessa forma, foi necessário desenvolver um sensor para analisar a dinâmica da velocidade da esteira.

Para tanto, foi escolhido o gerador de corrente contínua modelo M110R (Motron, Brasil), com saída máxima de tensão em  $12V$ , apresetado na Figura 3.1.

<span id="page-14-2"></span>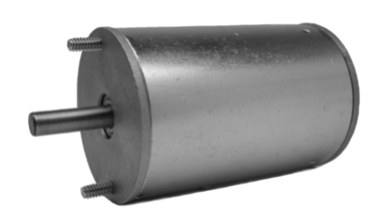

Figura 3.1: Gerador de corrente contínua modelo M110R.

Foi utilizada uma estrutura metálica para a fixação, e um pneu com 6 cm de raio para realizar o acoplamento do gerador `a lona da esteira, como pode ser visto na Figura 3.2, possibilitando o eixo de rotação do gerador possuir a mesma velocidade da esteira. Por medidas de segurança, a fixação do sensor foi realizada na parte traseira da esteira, para evitar possíveis acidentes decorrentes da colisão com o usuário.

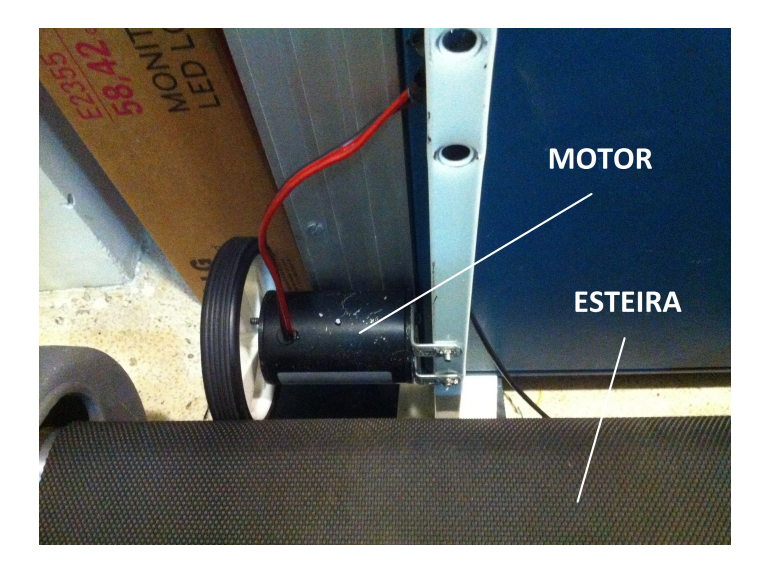

Figura 3.2: Foto do acoplamento do gerador à lona da esteira ergométrica.

### <span id="page-15-1"></span><span id="page-15-0"></span>3.2 Identificação do Ruído

Para realizar a identificação da frequência dos ruídos presentes na captação da tensão de saída do gerador, foi utilizado o dispositivo de aquisição de dados NI USB-6009 (National Instruments Co., Estados Unidos) associado ao software Data Aquisition System [2], transmitindo para o computador por comunicação USB com uma taxa de amostragem de 1000 Hz. A primeira topologia empregada para o sensor utilizou apenas um divisor de tensão na saída do gerador, como mostra a Figura 3.3, a fim de reduzir o valor máximo de saída de  $12V$  para  $5V$ .

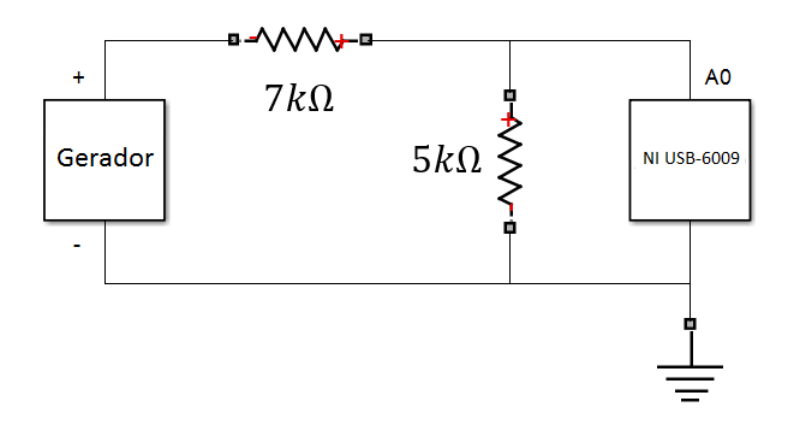

<span id="page-15-2"></span>Figura 3.3: Topologia para estudo do ruído.

Os ensaios foram realizados estabilizando a esteira em 13 velocidades diferentes, como mostra a Tabela 3.1, e colhendo os valores de entrada do NI USB-6009 durante 20 s. Os dados obtidos foram importados para o software MATLAB (MathWorks, Estados Unidos) através do pacote Mecânica [3], possibilitando a determinação da frequência dos ruídos presentes no sinal de saída do sensor, analisando sua densidade espectral de potência e assim, projetar um filtro passa-baixa capaz de atenuá-los.

| Ensaio         | Velocidade $(km/h)$ |
|----------------|---------------------|
| $\mathbf 1$    | 1,5                 |
| $\overline{2}$ | 2,0                 |
| 3              | 2,5                 |
| $\overline{4}$ | 3,0                 |
| 5              | 3,5                 |
| 6              | 4,0                 |
| 7              | 4,5                 |
| 8              | 5,0                 |
| 9              | 6,0                 |
| 10             | 7,0                 |
| 11             | 8,0                 |
| 12             | 9,0                 |
| 13             | 10,0                |

Tabela 3.1: Ensaios de identificação de ruído.

### <span id="page-16-0"></span>3.3 Filtro Passa-Baixa

Após determinar a frequência dos ruídos, os mesmos devem ser filtrados para minimizar interferências e ruídos de alta frequência no sinal da velocidade da esteira. Para tanto, foi projetado o circuito RC com a topologia apresentada na Figura 3.4 [4]. A aquisição de dados foi realizada pelo micro-processador Arduino Uno, através da porta analógica A0. O micro-controlador foi programado para realizar a leitura da porta analógica com um período de amostragem de 0,5 s.

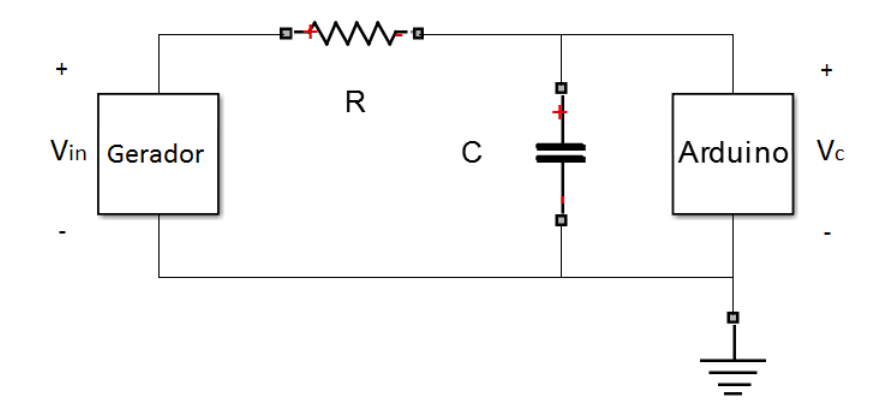

<span id="page-16-1"></span>Figura 3.4: Sensor de velocidade utilizando filtro passa-baixas RC.

A tensão  $V_{in}$  representa a tensão de saída do gerador e  $V_c$  corresponde a tensão de entrada no Arduino, a qual pode ser expressa no domínio da frequência como:

$$
V_c(\omega) = \frac{V_{in}(\omega)}{1 + R/X_c(\omega)}
$$
\n(3.1)

A Equação 3.1 caracteriza uma equação de primeira ordem com ganho DC unitário e constante de tempo  $\tau = RC$  [4]. Assim, a frequência de corte do filtro pode ser expressa por:

$$
f_c = \frac{1}{2\pi\tau} = \frac{1}{2\pi RC}
$$
\n(3.2)

Um novo ensaio foi realizado para avaliar o desempenho do filtro passa-baixa no ruído do sinal do gerador DC. Foi analisado o sinal filtrado e o sinal proveniente diretamente do gerador durante 20 s para as velocidades 1,5 km/h, 5,0 km/h e 10,0 km/h e foi calculada a densidade espectral em cada caso utilizando a linguagem Python, a partir da função "psd"da bilbioteca "Pylab".

### <span id="page-17-0"></span>3.4 Calibração

A calibração do sensor foi realizada utilizando-se o mesmo protocolo experimental dos ensaio de identificação de ruídos. Foram escolhidas as mesmas 13 velocidades, como pode ser visto na Tabela 3.1, colhendo mais uma vez os valores de entrada do Arduino durante 20 s para cada ensaio.

Os valores de tensão medidos  $(V<sub>c</sub>)$  foram associados aos valores de velocidade nominal (v), e uma curva de primeiro grau foi ajustada para relacionar ambas, resultando na Equação 3.5.

$$
v = \alpha V_c \tag{3.3}
$$

onde  $\alpha$  corresponde à sensibilidade estática do sensor.

# <span id="page-18-0"></span>Frequência Cardíaca

### <span id="page-18-1"></span>4.1 Modelagem

Diversas propostas de modelagem da variação da frequência cardíaca em resposta ao exercício são apresentadas na literatura. Uma delas aproxima essa variação com um modelo de primeira ordem como visto na Equação 2.1, com constante de tempo ( $\tau$ ) e ganho de regime permanente  $(K)$ , que variam de acordo com a faixa de atuação do sistema. A Tabela 4.1 mostra diferentes valores para os parˆametros do sistema de acordo a frequência cardíaca do início dos experimentos [7].

$$
H(s) = \frac{K}{\tau s + 1} \tag{4.1}
$$

| Cenário        | Frequência Cardíaca Inicial (bpm) | $K$ (bpm $\ldots$ h/km) | $(\mathrm{s})$<br>$\tau$ |
|----------------|-----------------------------------|-------------------------|--------------------------|
|                | 79                                | 9,2583                  | 9,4818                   |
| 2              | 85                                | 11, 264                 | 10, 193                  |
| 3              | 82                                | 10,006                  | 13,659                   |
| $\overline{4}$ | 93                                | 12,807                  | 18,618                   |
| 5              | 94                                | 17.753                  | 38, 192                  |
| 6              | 105                               | 32,911                  | 55, 974                  |

Tabela 4.1: Cenários de resposta ao degrau da variação de velocidade.

Como pode ser observado, a resposta ao degrau apresenta um aumento tanto no ganho DC quanto na constante de tempo conforme a frequência cardíaca se eleva. Isso mostra que pessoas com frequências cardíacas basais diferentes terão respostas diferentes ao estímulo, necessitando um sistema de controle que atue satisfatoriamente independente da faixa de atuação do sistema.

### <span id="page-19-0"></span>4.2 Discretização

O sistema da variação da frequência cardíaca foi modelado assumindo-se que tanto o sinal da variação quanto o sinal da velocidade são contínuos ao longo do tempo. Porém, como o processo envolve o envio e recebimento de informações através de uma comunica¸c˜ao serial, provenientes de um sistema digital (computador), o sinal ´e discretizado com uma taxa de amostragem definida por tal conex˜ao.

Assim, foram utilizados três tipos diferentes de métodos de discretização afim de obter a melhor aproximação do sinal contínuo. As aproximações utilizadas pelos m´etodos Forward, Backward e Bilinear podem ser vistos na Tabela 4.2 [8].

| Método          | Aproximação                 |
|-----------------|-----------------------------|
| Forward         |                             |
| <b>Backward</b> | $rac{z-1}{Tz}$              |
| <b>Bilinear</b> | $rac{2}{T} \frac{z-1}{z-1}$ |

Tabela 4.2: Métodos de discretização.

A análise dos métodos será feita a partir de simulação, comparando os resultados para cada caso de resposta ao degrau. Assim, foi escolhido o m´etodo que apresentou a melhor aproximação.

### <span id="page-19-1"></span>4.3 Simulação

Para realizar as simulações do sistema, foi utilizado do software MATLAB (MathWorks, Estados Unidos) associado ao ambiente Simulink. Os seis cenários da Tabela 4.1 foram simulados para responder à dinâmica da esteira. O diagrama de blocos utilizado na simulação pode ser visto na Figura 4.1.

A simula¸c˜ao dos modelos discretizados foi realizada de forma separada para cada cenário, a fim de avaliar a melhor aproximação para cada um individualmente. O diagrama de blocos utilizado na simulação pode ser visto na Figura 4.2.

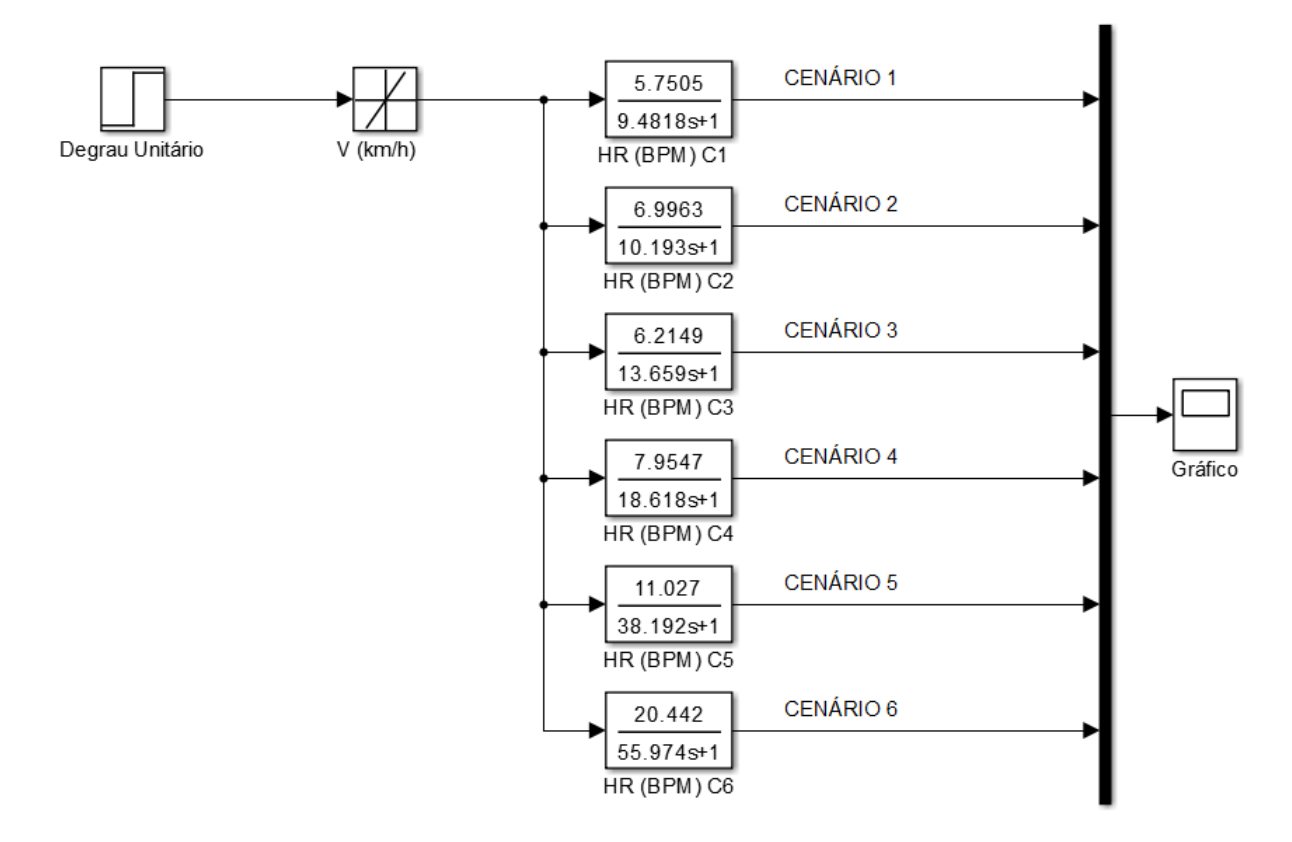

<span id="page-20-0"></span>Figura 4.1: Diagrama de blocos - simulação da resposta à dinâmica da esteira.

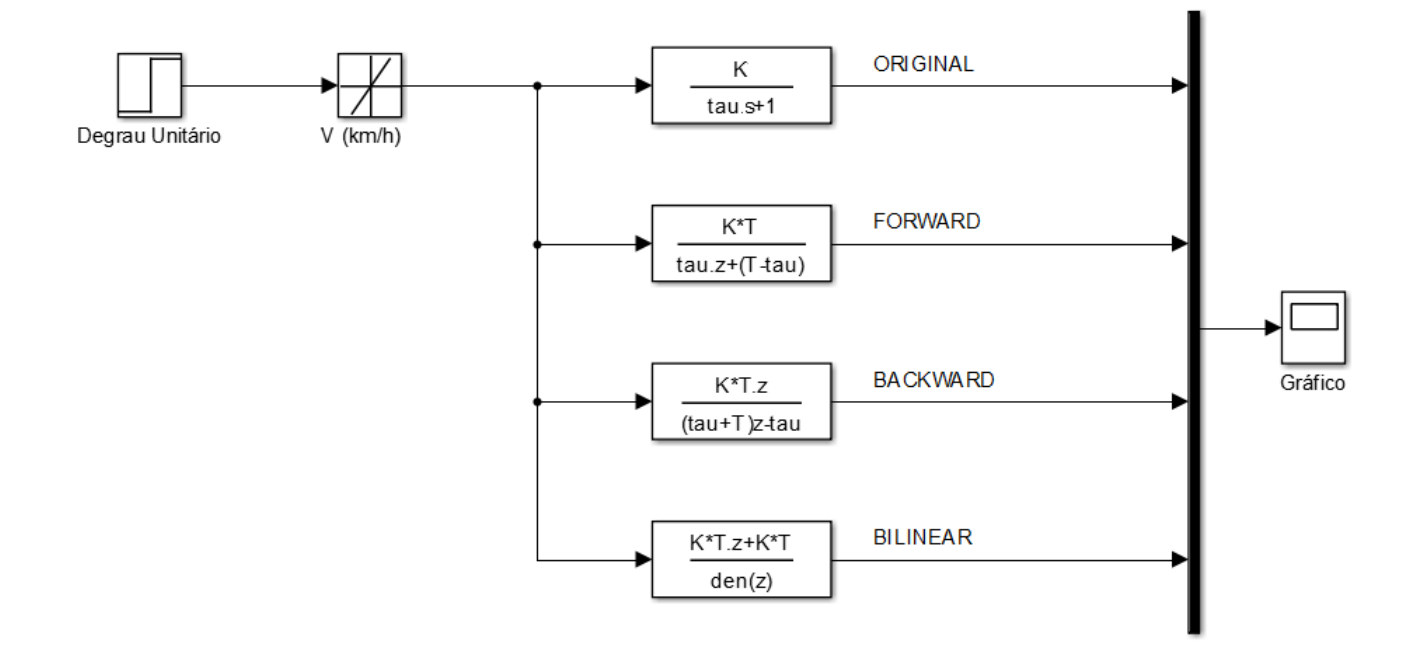

<span id="page-20-1"></span>Figura 4.2: Diagrama de blocos - simulação dos modelos discretizados.

# <span id="page-21-0"></span>Sistema de Controle

### <span id="page-21-1"></span>5.1 Topologia

O sistema de controle escolhido para o projeto é o mecanismo de controle em malha fechada Proporcional-Integral (PI) [9]. O mecanismo caracteriza-se pela manipulação da variável de processo (u) a fim de minimizar o erro (e) entre um valor de referência (REF) e a saída do processo (y). A topologia do sistema pode ser observada na Figura 5.1.

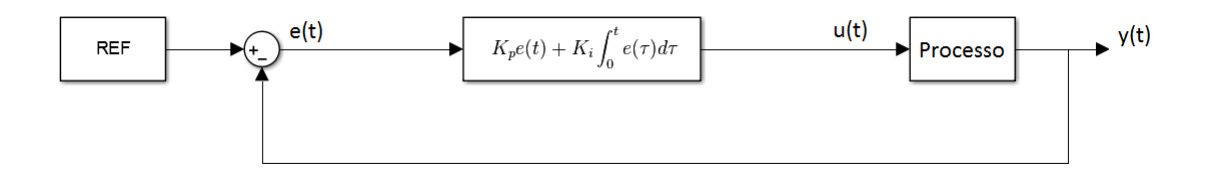

<span id="page-21-2"></span>Figura 5.1: Topologia do sistema realimentado utilizando controlador PI.

O modelo do controlador  $(c(t))$  e o sistema em malha fechada  $(h(t))$ , adotando o modelo do processo como  $g(t)$ , podem ser expressos no domínio da frequência da seguinte forma:

$$
C(s) = K + \frac{K_I}{s}
$$

$$
H(s) = \frac{C(s)G(s)}{1+C(s)G(s)}
$$

$$
H(s) = \frac{G(s)[Ks + K_I]}{s[1 + KG(s)] + K_I G(s)}
$$

A presença unicamente do ganho proporcional procura fazer com que a saída do sistema em malha fechada atinja o valor de referência em regime permanente. Porém, para que o erro seja pequeno em regime, o valor do ganho K deve ser muito elevado. O acréscimo do termo integral proporciona um erro em regime nulo sem a necessidade de um ganho proporcional elevado, minimizando as chances de tornar o sistema instável.

### <span id="page-22-0"></span>5.2 Sintonia

Escolhida a topologia do sistema de controle, o próximo passo é sintonizar os ganhos proporcional e integrativo do controlador PI. Para desempenhar tal função, foi escolhido o método de Ziegler-Nichols clássico em malha fechada. Todo o processo foi realizado utilizando o sistema previamente discretizado.

O método consiste em anular o ganho integrativo  $(K_I)$  inicialmente, fazendo com que o sistema realimentado possua apenas ganho proporcional  $(K)$ , como pode ser visto na Figura 5.2 [9].

<span id="page-22-1"></span>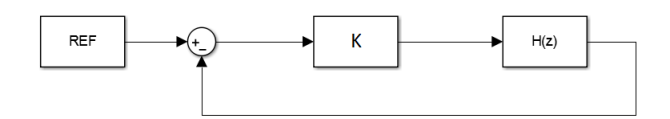

Figura 5.2: Topologia do sistema utilizando controlador proporcional.

O ganho proporcional deve ser elevado de zero até atingir seu valor crítico, no qual a variável de processo oscila com amplitude constante, obtendo-se assim os valores do ganho crítico  $K_u$  e o período de oscilação crítico  $T_u$ .

Dessa forma, o controlador PI pode ser sintonizado seguindo os seguintes parâmetros.

$$
K = 0,45K_u
$$

$$
K_I = 1.2P/T_u
$$

O m´etodo foi utilizado em cada um dos cen´arios, obtendo assim seis conjuntos diferentes de ganhos proporcionais e integrais. Para cada um deles foi realizada a sintonia, utilizando como critério para sintonia, o Valor Máximo de Pico  $(MP)$ menor que 5% e Tempo de Acomodação  $(T_a)$  menor que 240s por simulação.

Devido à dinâmica não-linear da esteira ergométrica, o sistema em malha fechada apresentar´a comportamentos diferentes para cada valor de referˆencia. Logo, para garantir o cumprimento das características, o ajuste fino foi realizado nos dois valores extremos de referência, os quais podem ser obtidos pelas equações  $5.1 e 5.2$ .

$$
REF_{max} = FC_{REF,max} - FC_0 \tag{5.1}
$$

$$
REF_{min}=FC_{REF,min}-FC_0\tag{5.2}
$$

onde:

 $FC_{REF,max}$  = Frequência Cardíaca Máxima de Referência.  $FC_{REF,min}$  = Frequência Cardíaca Mínima de Referência.  $FC<sub>0</sub>$  = Frequência Cardíaca Inicial.

Dessa forma, os valores extremos de referência podem ser vistos na Tabela 5.1.

| Cenário | $REF_{max}(bpm)$ | $REF_{min}(bpm)$ |
|---------|------------------|------------------|
|         | 41               | 21               |
| 2       | 35               | 15               |
| 3       | 38               | 18               |
|         | 27               | 07               |
| 5       | 26               | 06               |
|         | 15               | 00               |

Tabela 5.1: Valores extremos de referência.

### <span id="page-23-0"></span>5.3 Anti-Reset Windup

A presença de um componente integrativo no sistema de controle e um atuador passível de saturação podem tornar o sistema instável ou até mesmo levá-lo a situações perigosas. Isso se deve ao fato do integrador não identificar as limitações de comando, fazendo com que o sinal de entrada da planta seja diferente do sinal de saída do controlador.

Uma solução para o problema é a utilização do método de Anti-Reset Windup. O método consiste em realimentar negativamente a diferença entre o sinal de entrada da planta e o sinal de saída do controlador, como pode ser visto na Figura 5.3.

Dessa forma, caso o sinal de controle exceda a limitação imposta pela saturação, o sinal realimentado reduzirá o sinal integrado, impondo a limitação necessária para que o sinal de controle não ultrapasse a saturação.

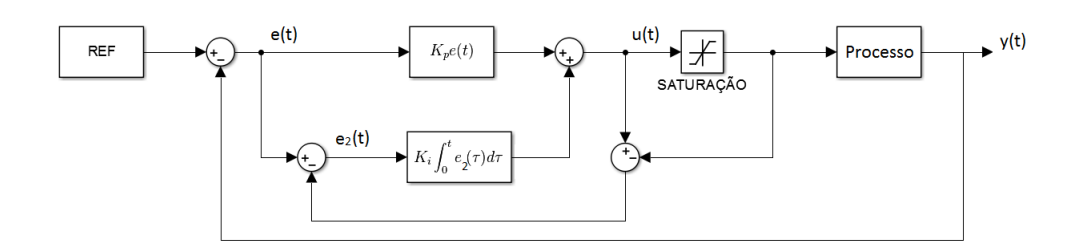

<span id="page-24-2"></span>Figura 5.3: Topologia do sistema utilizando controlador PI com anti-reset windup.

### <span id="page-24-0"></span>5.4 Simulação

O diagrama de blocos da simulação para aplicar o método de Ziegler-Nichols podem ser vistos na Figura 5.4. A presença de um bloco integrador seguido por um bloco derivativo foi necessária por limitações do software utilizado. O ganho crítico e o período de oscilação de cada cenário foram armazenados.

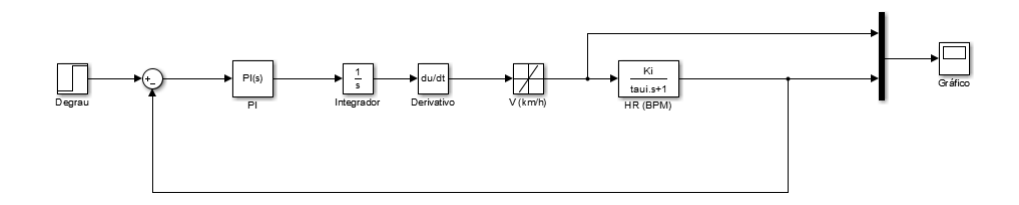

<span id="page-24-3"></span>Figura 5.4: Diagrama de blocos do sistema utilizando controlador PI em simulação.

A sintonia dos parâmetros de controle foi realizada com o mesmo diagrama de blocos da Figura 5.4. Mais uma vez, os parˆametros escolhidos foram armazenados.

### <span id="page-24-1"></span>5.5 Critério de Escolha

No final do projeto dos controladores, foram obtidos seis pares de ganhos  $K \in K_I$ . Para realizar a escolha do conjunto de ganhos a ser utilizado, cada par foi simulado para todos os cenários, sendo aprovado aquele que apresentar as seguintes especificações de Valor Máximo de Pico (MP) e Tempo de Acomodação  $(T_a)$ :

$$
MP < 10\%
$$
\n
$$
T_a < 240s
$$

Assim, aquele que seguir as especificações para todos os cenários, será o conjunto de parâmetros do controlador.

# <span id="page-25-0"></span>Monitor de Frequência Cardíaca

O monitor de frequência cardíaca utilizado no projeto foi o Polar Heart Rate Monitor Interface (Sparkfun, Estados Unidos), apresentado na Figura 6.1.

<span id="page-25-1"></span>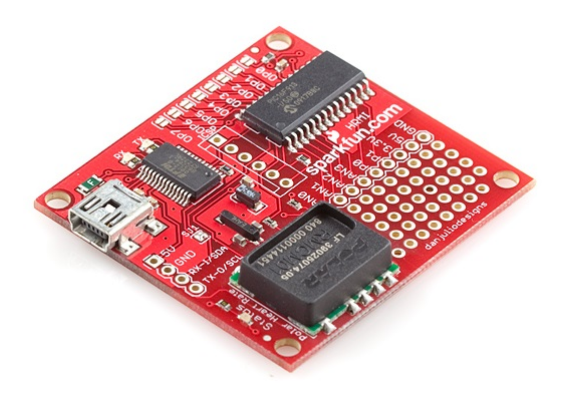

Figura 6.1: Monitor de frequência cardíaca.

O monitor realiza a convers˜ao dos sinais de ECG provenientes do transmissor de frequência cardíaca modelo T31 Coded Transmitter (Polar, Finlândia), visto na Figura 6.2, para frequência cardíaca instantânea. Como interfaces de comunicação, o monitor apresenta três opções distintas, USB, Logic-level serial e I2C, dentre as quais a interface USB foi escolhida.

<span id="page-25-2"></span>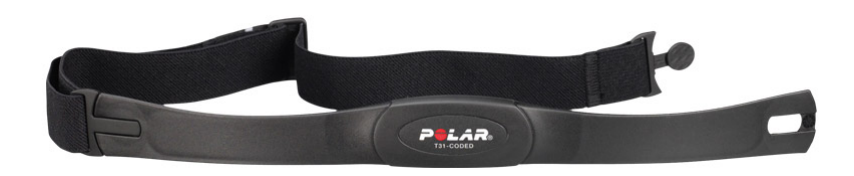

Figura 6.2: Transmisssor de frequência cardíaca modelo T31 Coded Transmitter.

Da mesma forma que a comunicação da esteira, o monitor também realiza transferência de dados com taxa de 9600 bits/s, utiliza um bit de parada e transfere dados com 8 bits de tamanho, com um período de amostragem de 0,5 s. Para que o monitor envie os dados, o computador necessita enviar uma requisição, recebendo o valor mais recente de frequência cardíaca como resposta.

# <span id="page-27-0"></span>Interface de Controle

### <span id="page-27-1"></span>7.1 Tecnologia

A interface de controle foi desenvolvida na linguagem Python, integrando a comunicação com a esteira ergométrica, o sistema de controle, o monitor de frequência cardíaca e o sensor de velocidade.

Cada comunicação serial realizada com os periféricos é executada em paralelo, em sistema Multi-Thread, a fim de assegurar o período de amostragem de todas as tarefas fixo em 0,5 s, visto que desta forma não é necessário esperar o término uma tarefa para a execução das demais.

O software também é capaz de identificar se a comunicação serial foi perdida, realizando um teste de conexão em paralelo a cada passo de amostragem. Dessa forma, o usuário é informado caso algum erro ocorra, possibilitando interromper o teste.

Outra funcionalidade do software é o armazenamento dos dados dos testes em arquivo de texto. O arquivo é organizado automaticamente e cada informação é precedida por sua descrição no formato "[DESCRICÃO]". Além de armazenar a velocidade medida pelo sensor, a saída do controlador e a frequência cardíaca medida pelo monitor, tamb´em s˜ao armazenados os parˆametros do controlador utilizado e a referência da frequência cardíaca a ser seguida. Para identificar o teste, também são escritas data e hora do experimento, resultando no arquivo que pode ser visto na Figura 7.1.

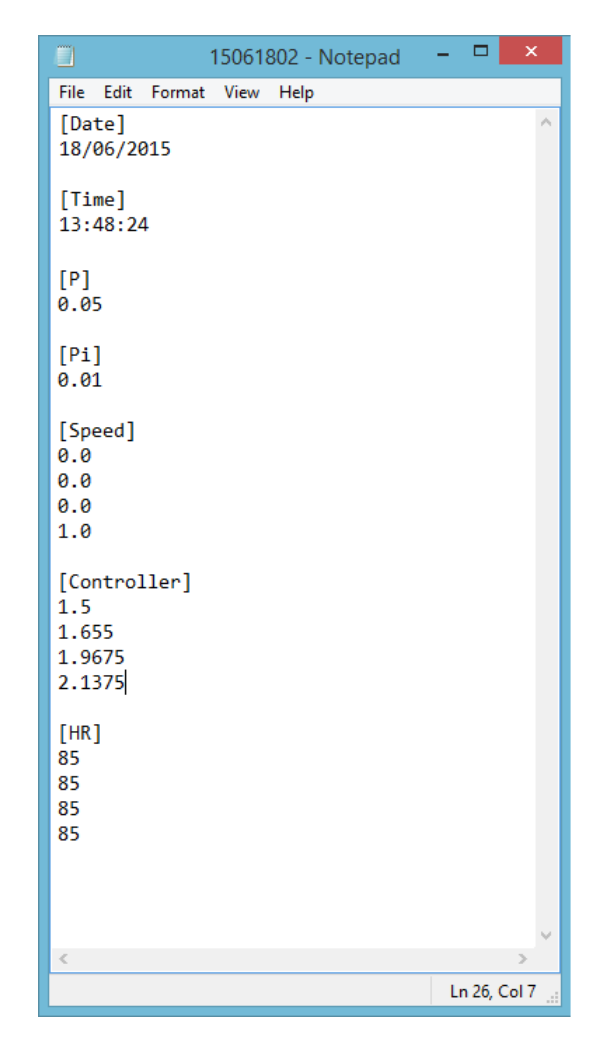

<span id="page-28-1"></span>Figura 7.1: Exemplo arquivo de armazenamento.

### <span id="page-28-0"></span>7.2 Interface Gráfica

A interface gráfica do sistema tem como principais funções informar o andamento dos testes e proporcionar controle suficiente ao usuário caso uma intervenção seja necess´aria. A interface pode ser vista na Figura 7.2, dividida em setores de acordo com suas funções.

O setor 1 realiza a interação do usuário com o sistema. O botão "Start"inicia o teste, fazendo com o que o controlador passe a atuar e realiza a comunicação com a esteira ergométrica, além de iniciar as ações dos setores 4 e 5. O botão "Stop" finaliza o teste, enviando à esteira o sinal de parada e parando os cálculos do controlador, finalizando as ações dos setores 3 e 4. Por fim, o botão "Save" armazena os dados em arquivo de texto, seguindo a estrutura exemplificada na Figura 7.1.

O setor 2 corresponde à visualização dos valores da comunicação serial. O painel da esquerda mostra o valor de velocidade do sensor de velocidade acoplada à esteira, enquanto o painel da direita mostra o valor da frequência cardíaca instantânea retornado do monitor de frequência cardíaca. Ambos realizam a leitura e retornam os

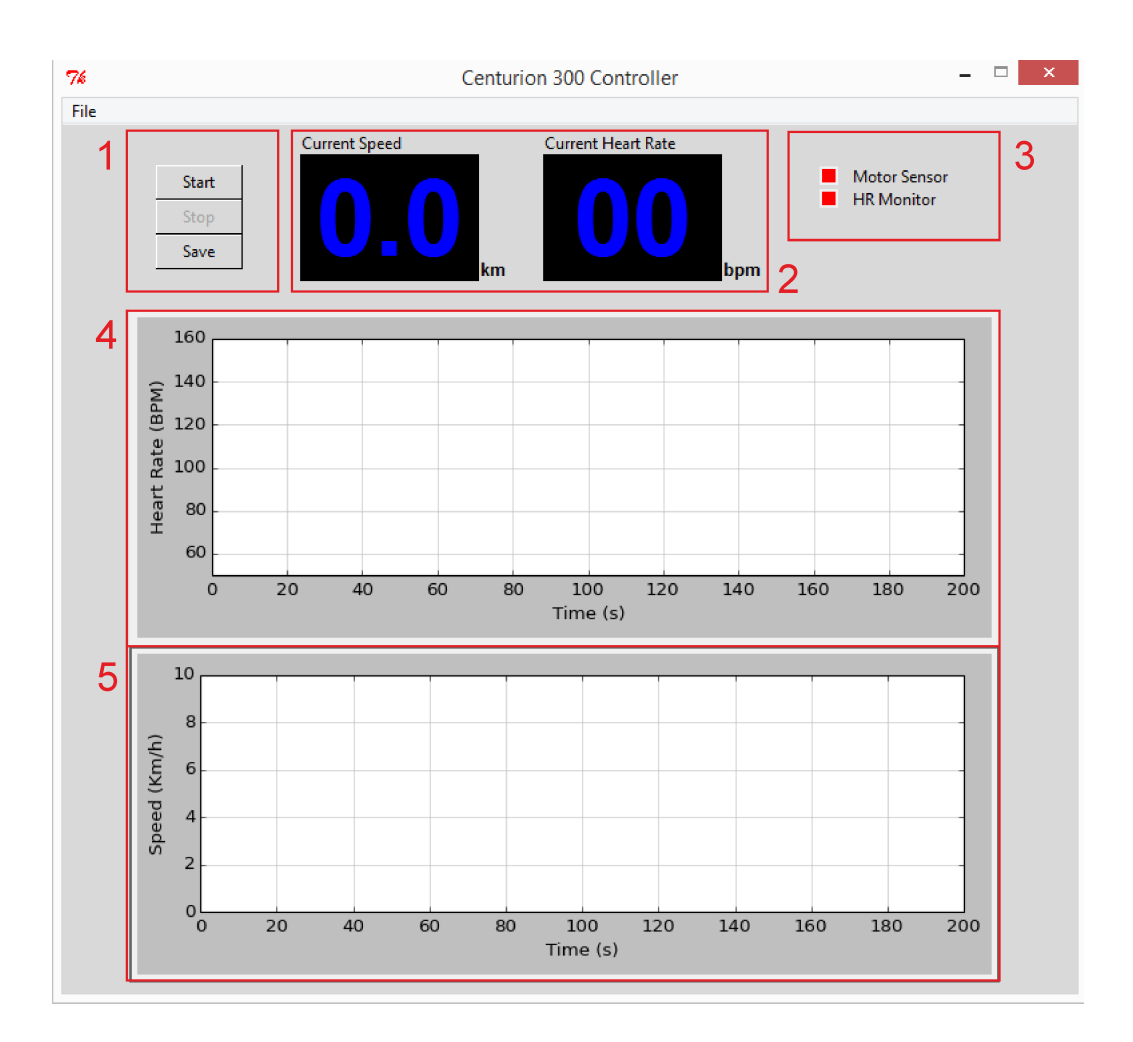

<span id="page-29-0"></span>Figura 7.2: Interface gráfica.

valores a partir da execução do programa, não necessitando iniciar o teste para que desempenhem suas funções.

O setor 3 sinaliza o estado da comunicação do software com os periféricos. Caso o sensor de velocidade ou o monitor de frequência cardíaca estejam desconectados, o sinalizador estar´a vermelho. Caso a conex˜ao seja realizada, o sinalizador torna-se verde. A mudança de estado é realizada de forma indenpendente, podendo haver um marcador verde e outro vermelho.

Os setores 4 e 5 correspondem aos gráficos dos valores ao longo do tempo do setor 2. O setor 4 contém a frequência cardíaca, com eixo vertical entre o valor mínimo e o valor máximo de frequência cardíaca recebidos pelo monitor, a fim de exibi-los graficamente. O setor 5 contém a velocidade da esteira, com eixo vertical entre  $0 e 20 km/h$ .

## <span id="page-30-0"></span>Protocolo Experimental

O protocolo experimental é composto por cincos etapas básicas, dentre as quais apenas três terão o controlador ativo. A relação da duração das etapas pode ser vista na Tabela 8.1.

Tabela 8.1: Duração das etapas do protocolo experimental.

| Etapa    | Duração |
|----------|---------|
| <b>I</b> | 1 min   |
| 2        | 7 min   |
| 3        | 7 min   |
| 4        | 7 min   |
| 5        | 1 min   |

A primeira etapa visa a obter a frequência cardíaca basal  $FC<sub>0</sub>$  do usuário. Durante 1 min, o usuário permanece em repouso sobre a esteira ergométrica, sendo realizado apenas o monitoramento de sua frequência cardíaca. A frequência cardíaca basal será a média dos valores de frequência cardíaca coletados ao longo da etapa.

A segunda etapa inicia o exerc´ıcio. O sistema de controle passa a operar com sinal de referência  $REF = 100 - FC_0$ , durante 7 min. Na terceira etapa, o sinal de referência passa a  $REF = 110 - FC_0$ , durante 7 min. Em seguida, na quarta etapa, o sinal de referência torna-se  $REF = 120 - FC_0$ , também durante 7 min.

Por fim, a quinta etapa retorna ao repouso, desta vez durante 1 min, a fim de analisar a frequência cardíaca com a ausência da atuação do controlador após o exercício.

# <span id="page-31-0"></span>Resultados

### <span id="page-31-1"></span>9.1 Sensor de Velocidade

A densidade espectral do sinal proveniente do gerador no ensaio para identificação do ruído pode ser visto na Figura 9.1.

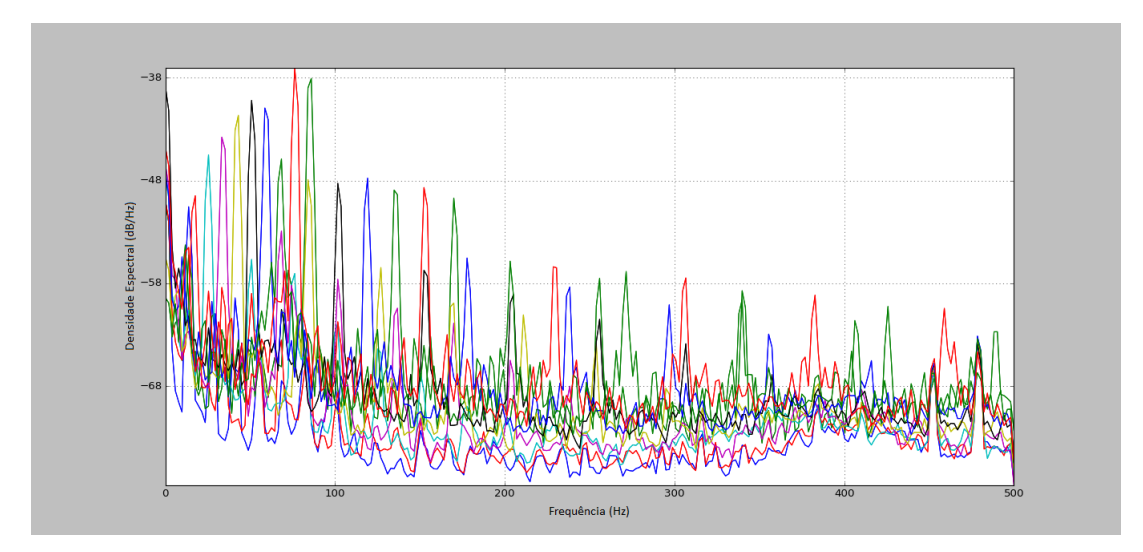

<span id="page-31-2"></span>Figura 9.1: Densidade Espectral do Sinal de Saída do Gerador.

O filtro passa-baixas projetado possui os seguintes parâmetros:

$$
R = 20k\Omega
$$

$$
C = 10\mu F
$$

$$
f_c = 0, 8Hz
$$

O resultado da comparação entre as densidades espectrais do sinal filtrado e do sinal proveniente diretamente do gerador DC pode ser visto na Figura 9.2. As curvas em verde representam o ensaio para a velocidade de 1,5 km/h, as curvas em

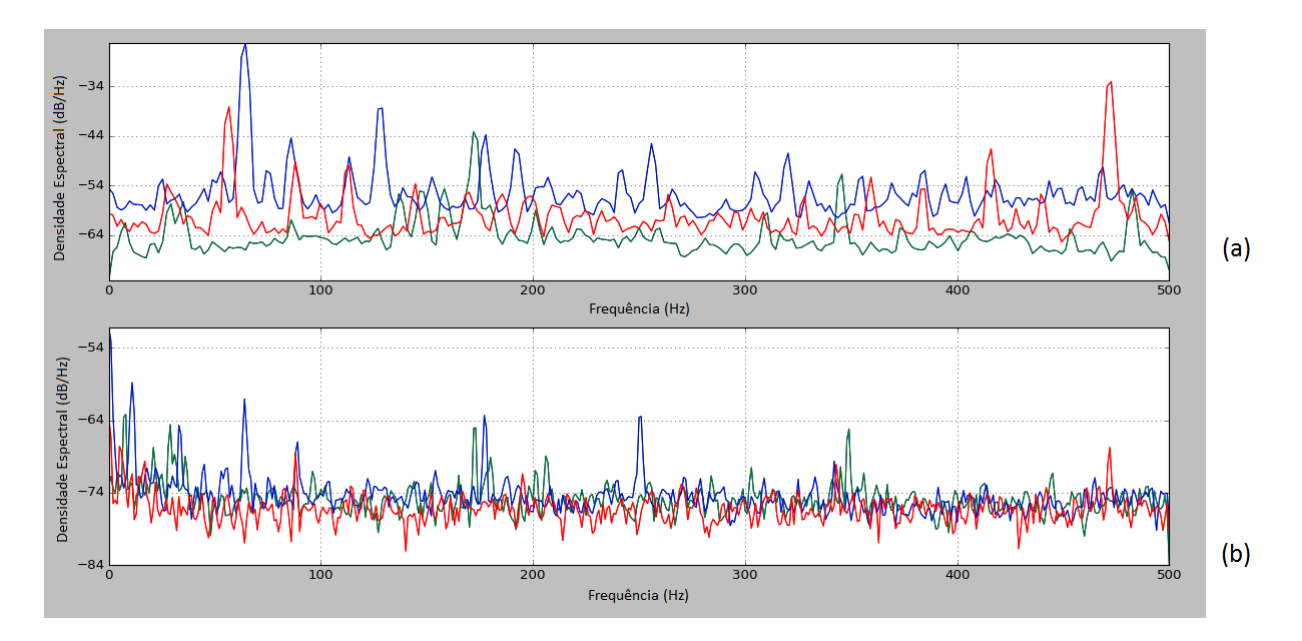

<span id="page-32-0"></span>Figura 9.2: Densidades espectrais - (a) sinal sem filtro (b) sinal com filtro.

vermelho representam o ensaio para a velocidade de 5,0 km/h e as curvas em azul representam o ensaio para a velocidade de 10,0 km/h.

A curva de calibração do sensor pode ser vista na Figura  $9.3$ e sua sensibilidade estática é dada por  $\alpha = 3, 6127km/h/V$ , a partir da análise do gráfico, apresentando valor máximo de 2,8 V.

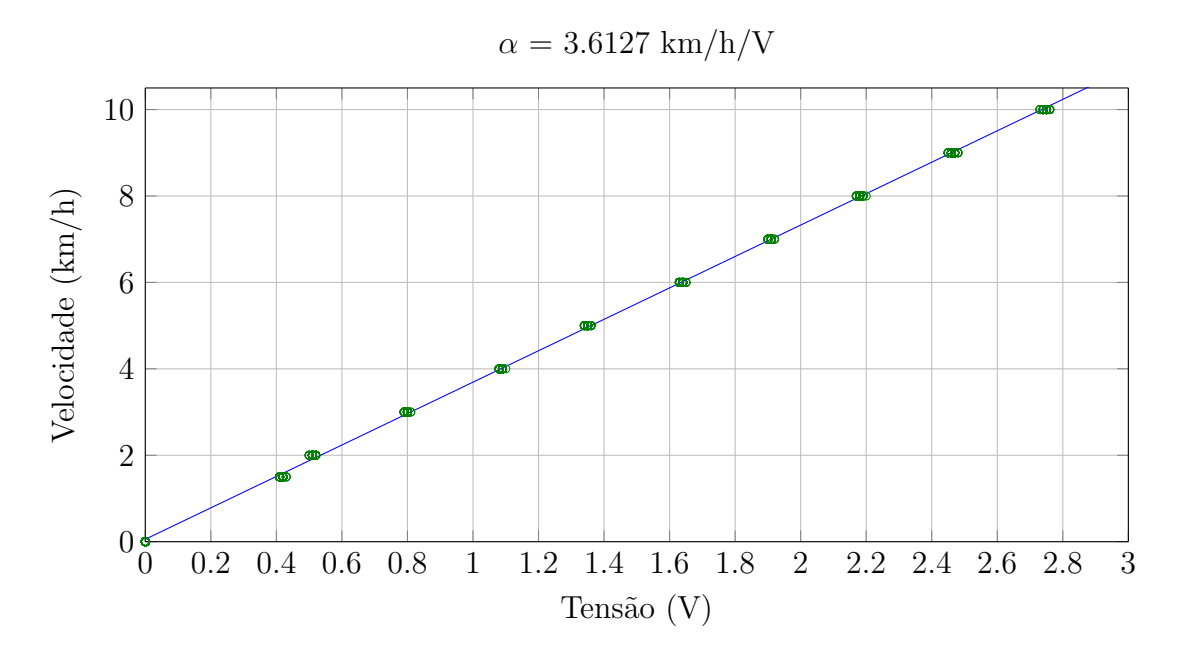

<span id="page-32-1"></span>Figura 9.3: Curva de calibração do sensor de velocidade.

### <span id="page-33-0"></span>9.2 Esteira Ergométrica

O resultado dos ensaios para o levantamento da dinâmica da esteira ergométrica pode ser vista na Figura 9.4.

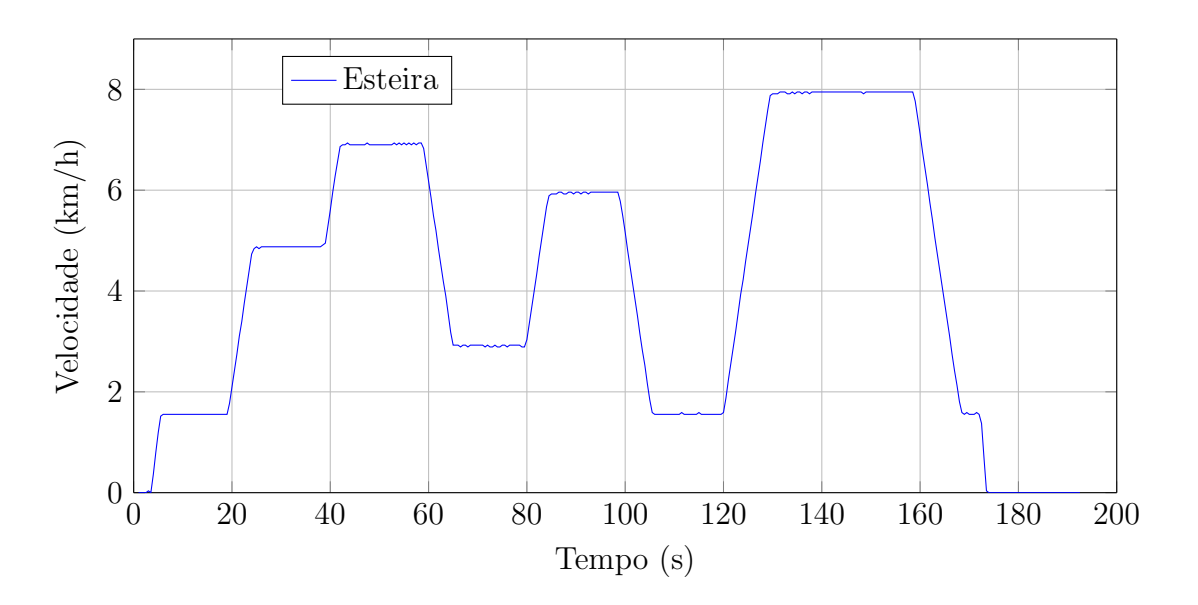

<span id="page-33-1"></span>Figura 9.4: Dinâmica da velocidade da esteira ergométrica.

A esteira apresentou uma dinâmica não-linear denominada "rate limiter"com inclinação de  $0.625 \text{ km/h/s}.$ 

A comparação entre a simulação e o comportamento medido da esteira pode ser visto na Figura 9.5.

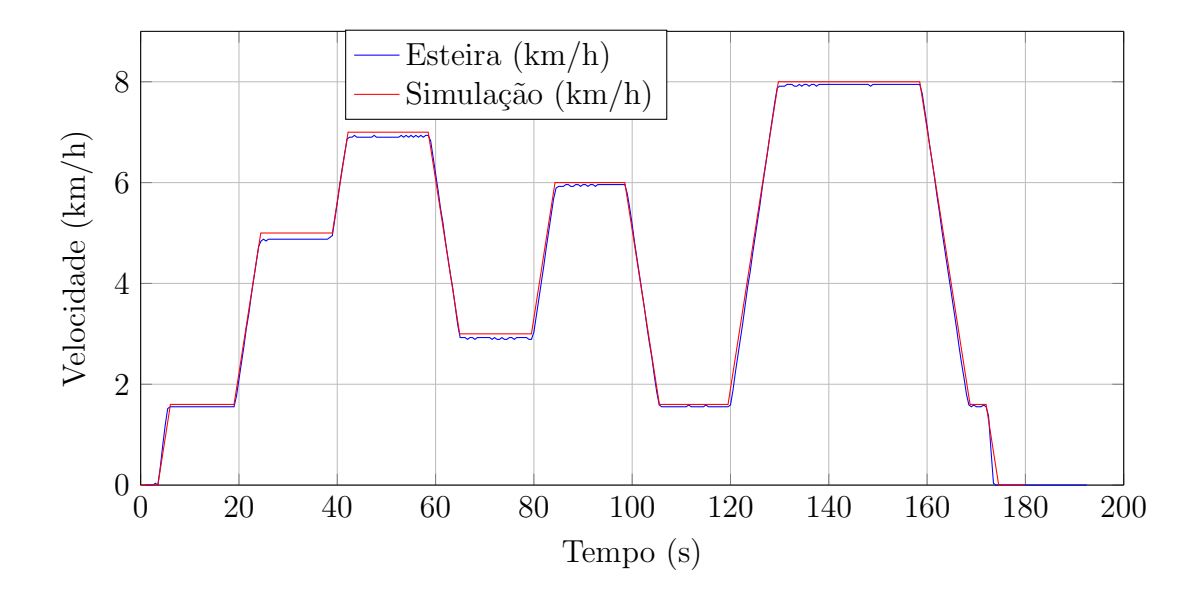

<span id="page-33-2"></span>Figura 9.5: Comparação entre valores de velocidade medidos e simulação.

### <span id="page-34-0"></span>9.3 Frequência Cardíaca

O resultado da simulação dos seis cenários respondendo à dinâmica da esteira, iniciando o exercício no instante 20 s, pode ser visto na Figura 9.6.

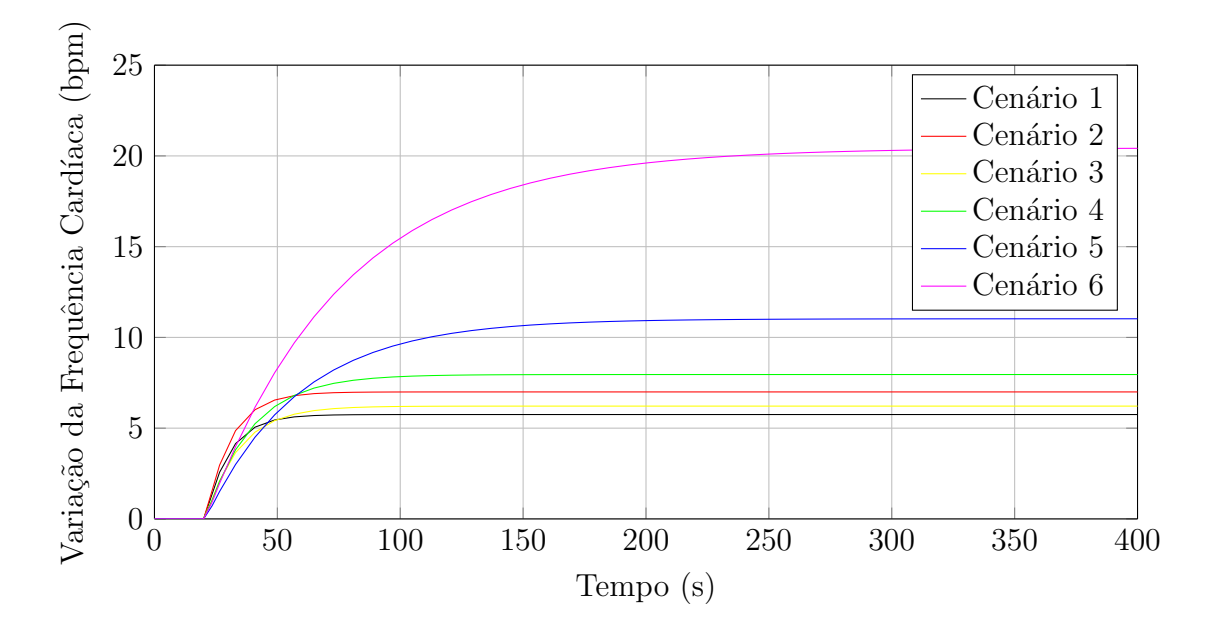

<span id="page-34-1"></span>Figura 9.6: Simulação dos seis cenários respondendo à dinâmica da esteira.

As simulações para identificação do melhor método de discretização, utilizando frequência de amostragem igual a  $2Hz$  e iniciando o exercício no instante 20 s, podem ser vistas nas Figuras 9.7, 9.8, 9.9, 9.10, 9.11 e 9.12.

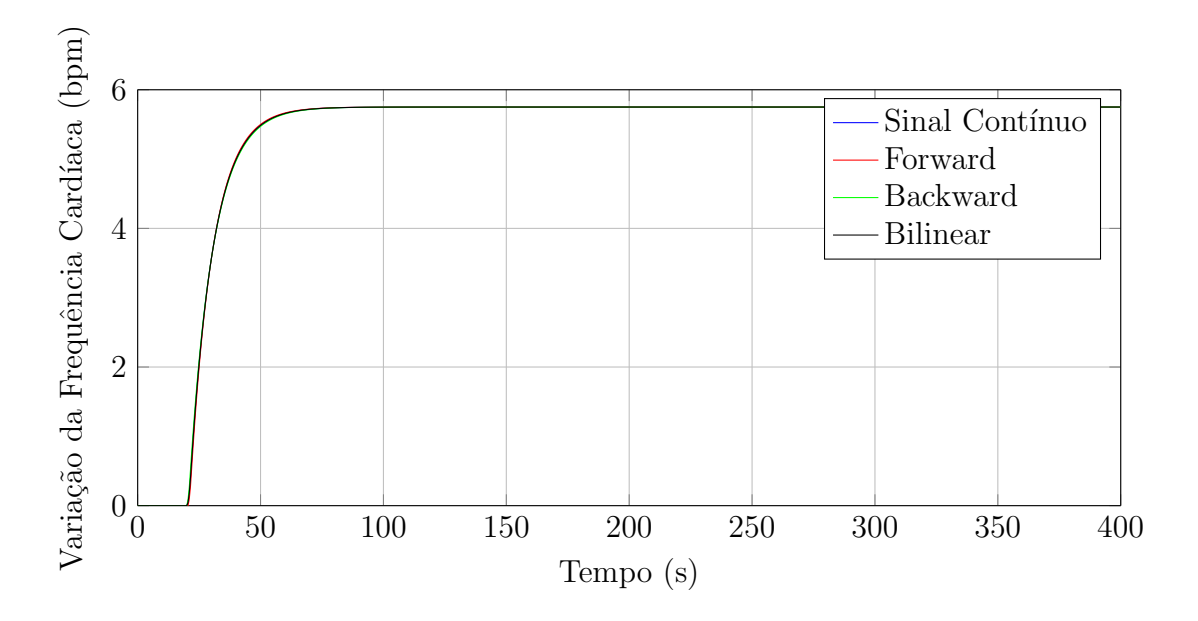

<span id="page-34-2"></span>Figura 9.7: Comparação dos métodos de discretização - cenário 1.

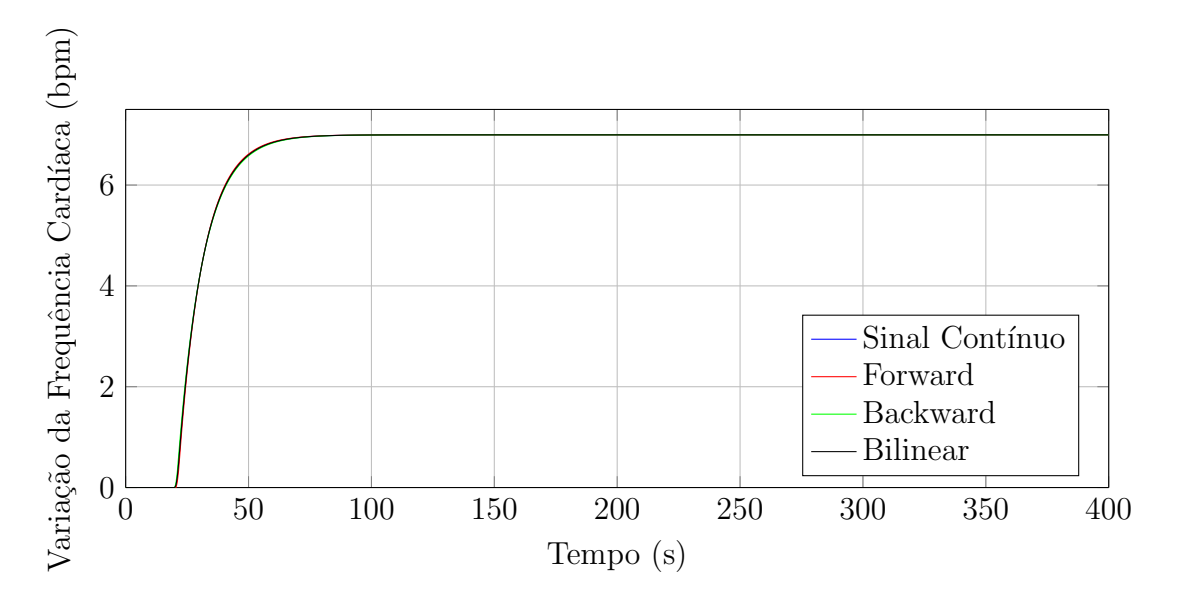

<span id="page-35-0"></span>Figura 9.8: Comparação dos métodos de discretização - cenário 2.

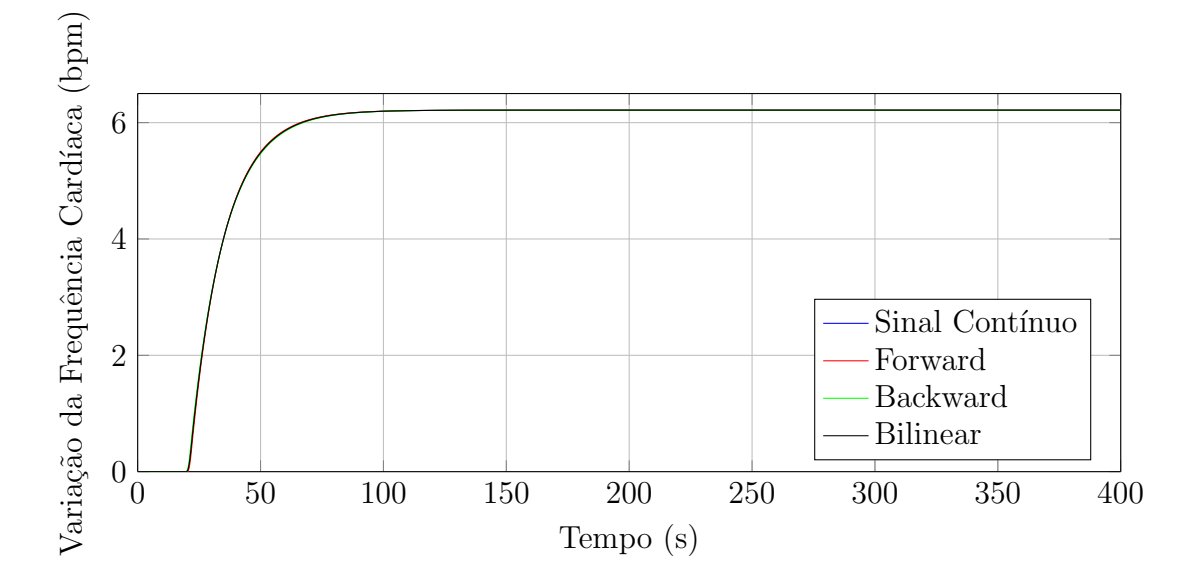

<span id="page-35-1"></span>Figura 9.9: Comparação dos métodos de discretização - cenário 3.

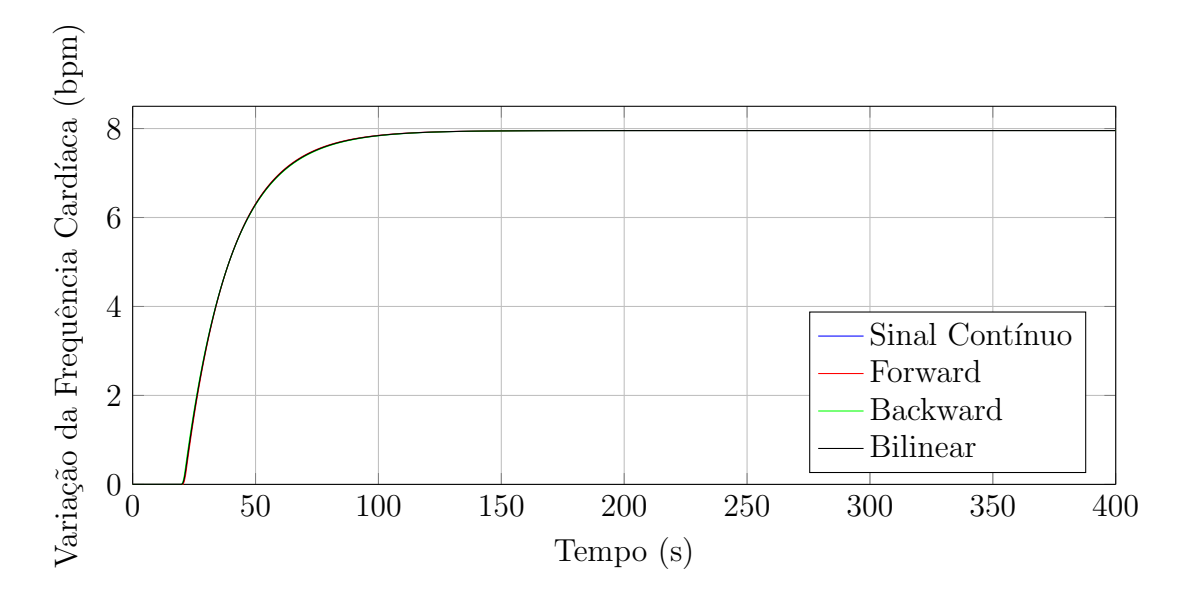

<span id="page-36-0"></span>Figura 9.10: Comparação dos métodos de discretização - cenário 4.

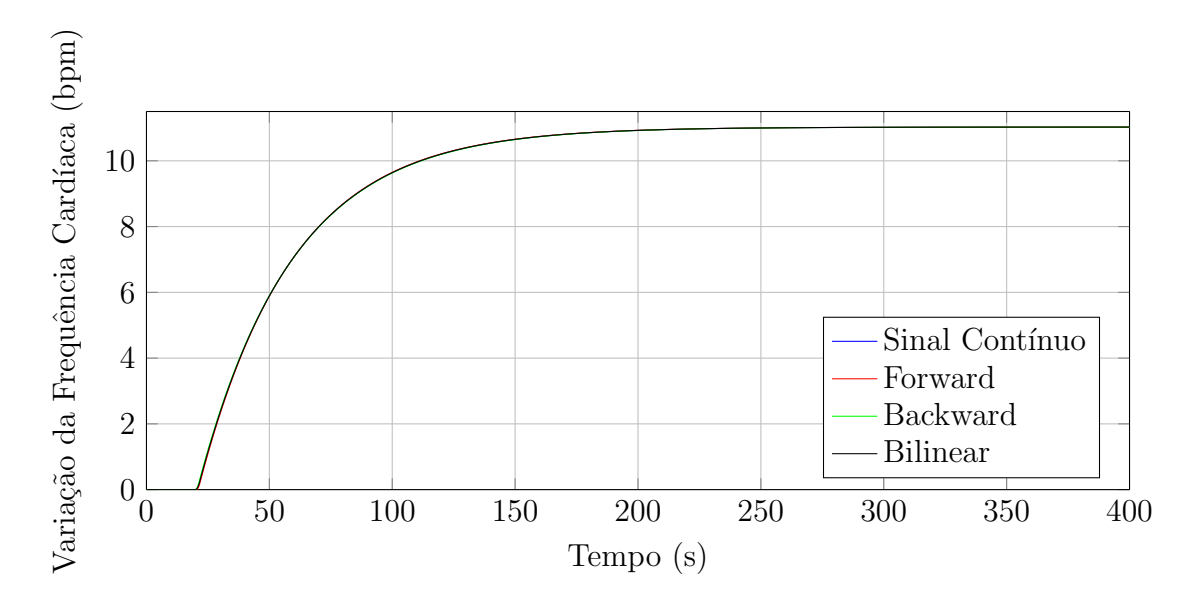

<span id="page-36-1"></span>Figura 9.11: Comparação dos métodos de discretização - cenário 5.

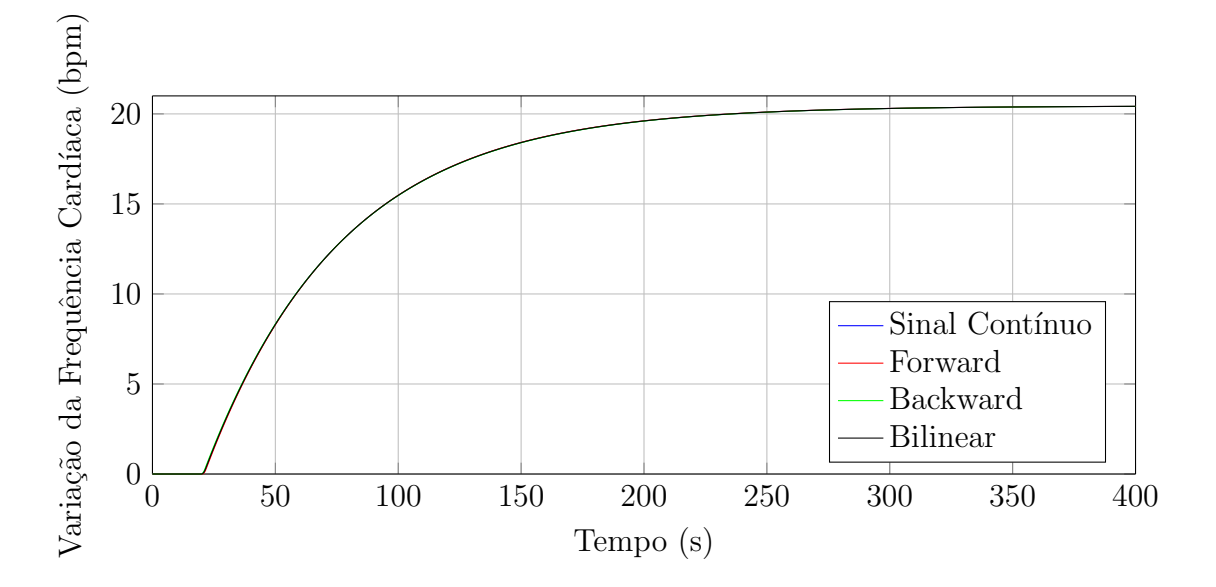

<span id="page-37-0"></span>Figura 9.12: Comparação dos métodos de discretização - cenário 6.

### <span id="page-38-0"></span>9.4 Sistema de Controle

A Tabela 9.1 apresenta os ganhos proporcionais e integrativos obtidos após a implementação do método de Ziegler-Nichols e da sintonia.

| Cenário | K    | $K_I$  |
|---------|------|--------|
| 1       | 0,40 | 0,0150 |
| 2       | 0,45 | 0,0139 |
| 3       | 0,40 | 0,0130 |
| 4       | 0,28 | 0,0087 |
| 5       | 0,45 | 0,0080 |
| 6       | 0,50 | 0,0050 |

Tabela 9.1: Parâmetros do Controlador e Especificações do Sistema.

As Figuras 9.13, 9.14, 9.15, 9.16, 9.17 e 9.18 mostram os resultados de simulação para a utilização de cada par de ganhos em todos os cenários utilizando o menor degrau de referência de cada um, iniciando o estímulo no instante 10 s.

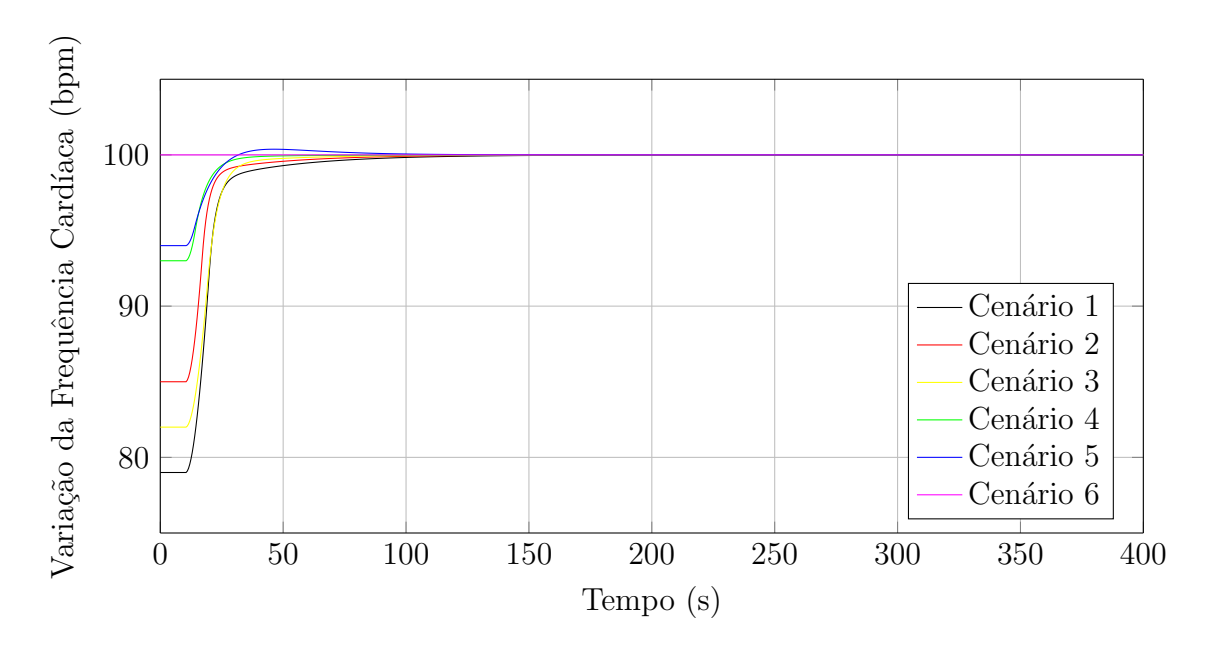

<span id="page-38-1"></span>Figura 9.13: Resultados com par de ganhos do cenário 1 -  $FC_f = 100$  bpm.

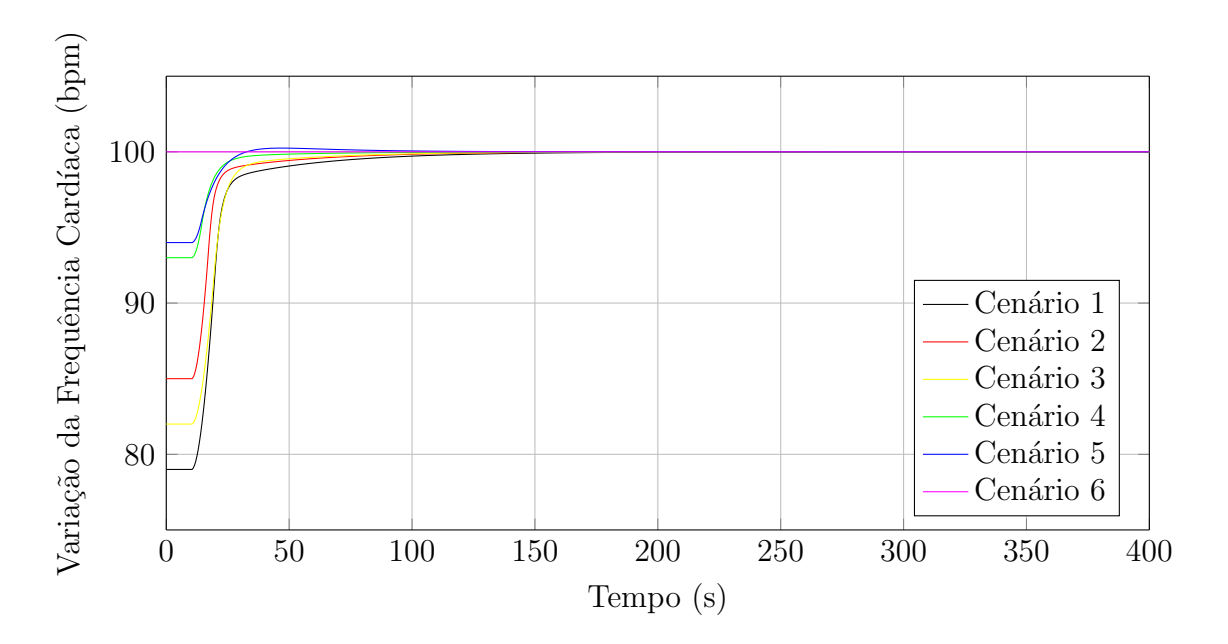

<span id="page-39-0"></span>Figura 9.14: Resultados com par de ganhos do cenário 2 -  $FC_f = 100$  bpm.

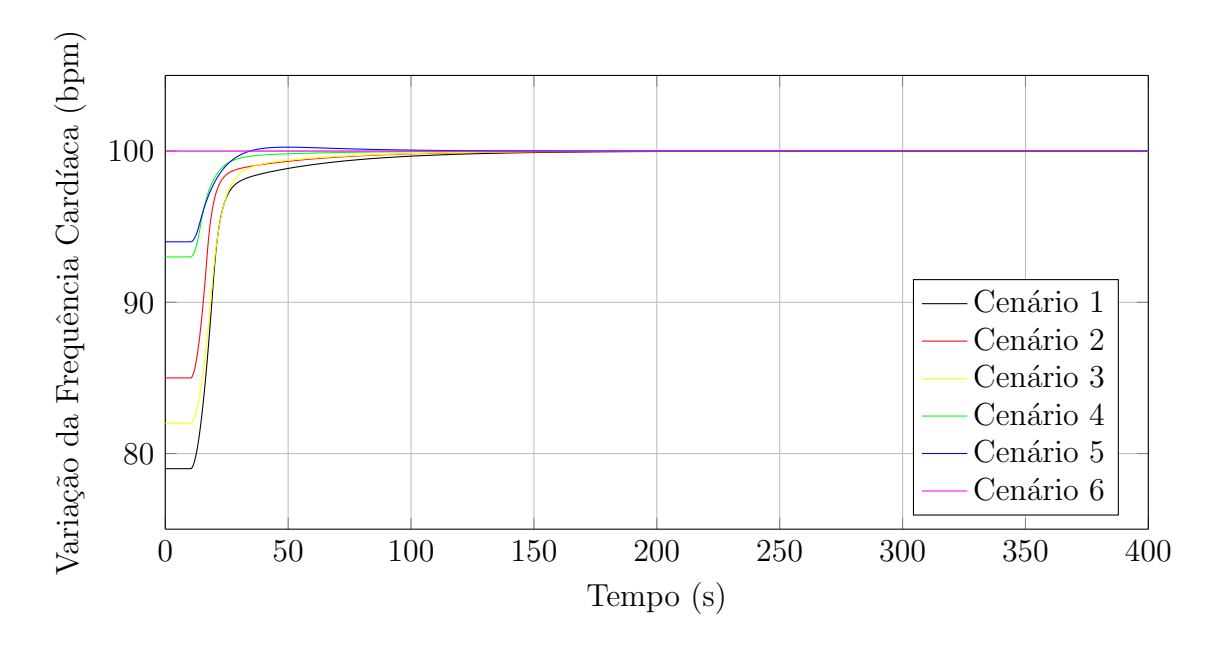

<span id="page-39-1"></span>Figura 9.15: Resultados com par de ganhos do cenário 3 -  ${\cal F} C_f = 100$  bpm.

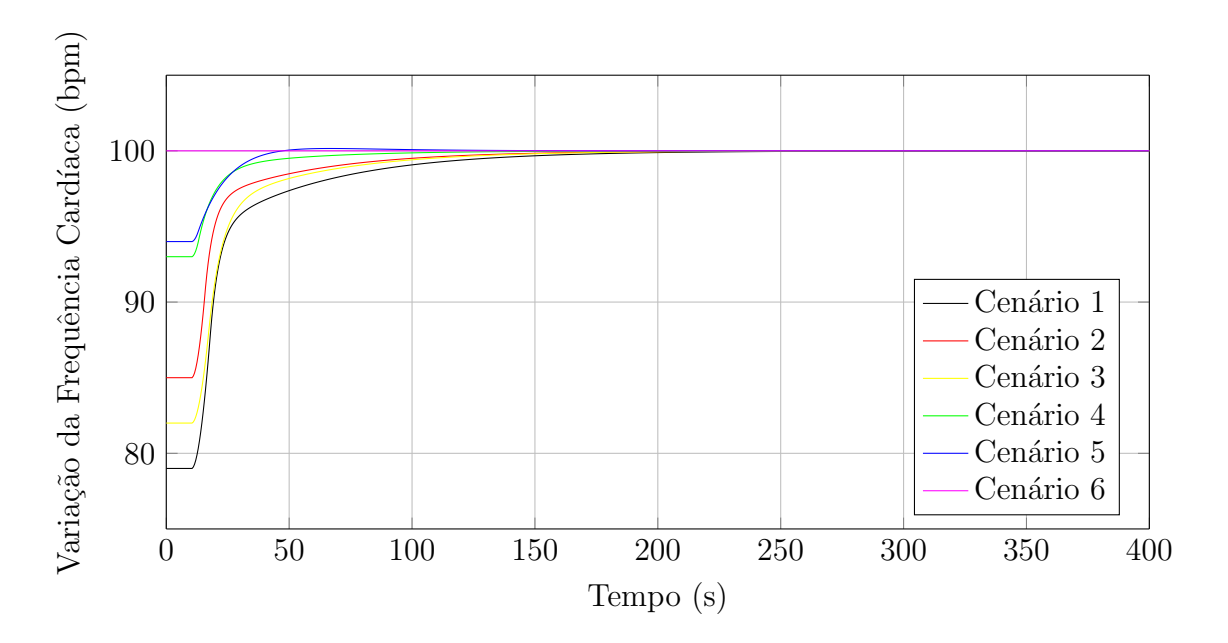

<span id="page-40-0"></span>Figura 9.16: Resultados com par de ganhos do cenário 4 -  $FC_f = 100$  bpm.

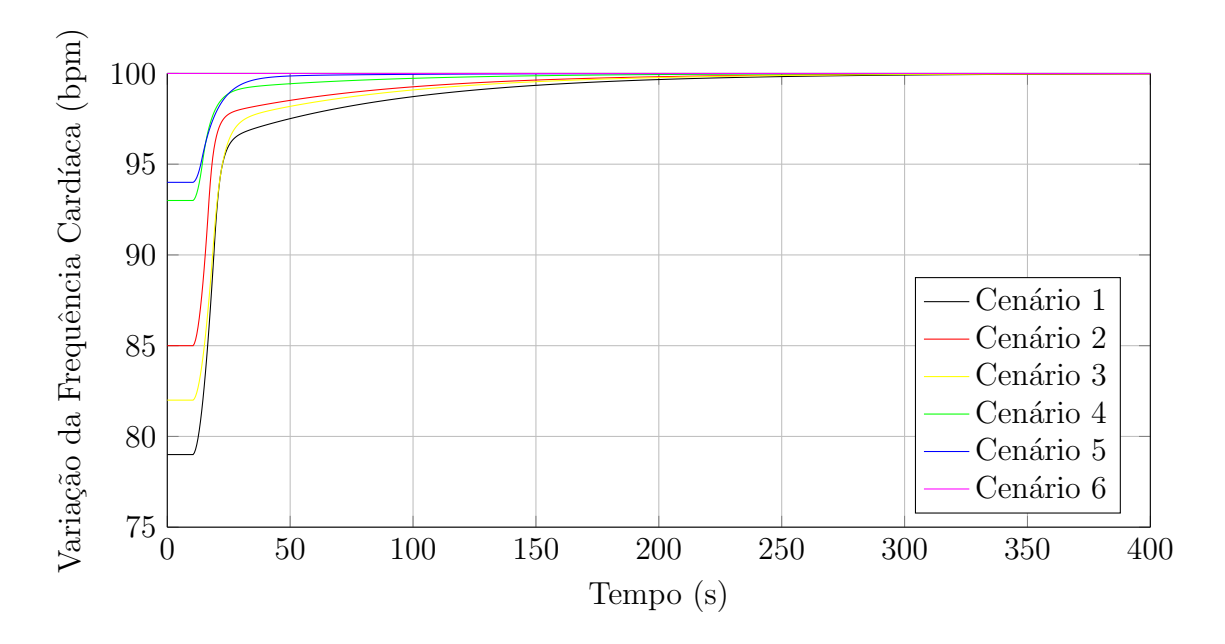

<span id="page-40-1"></span>Figura 9.17: Resultados com par de ganhos do cenário 5 -  ${\cal F} C_f = 100$  bpm.

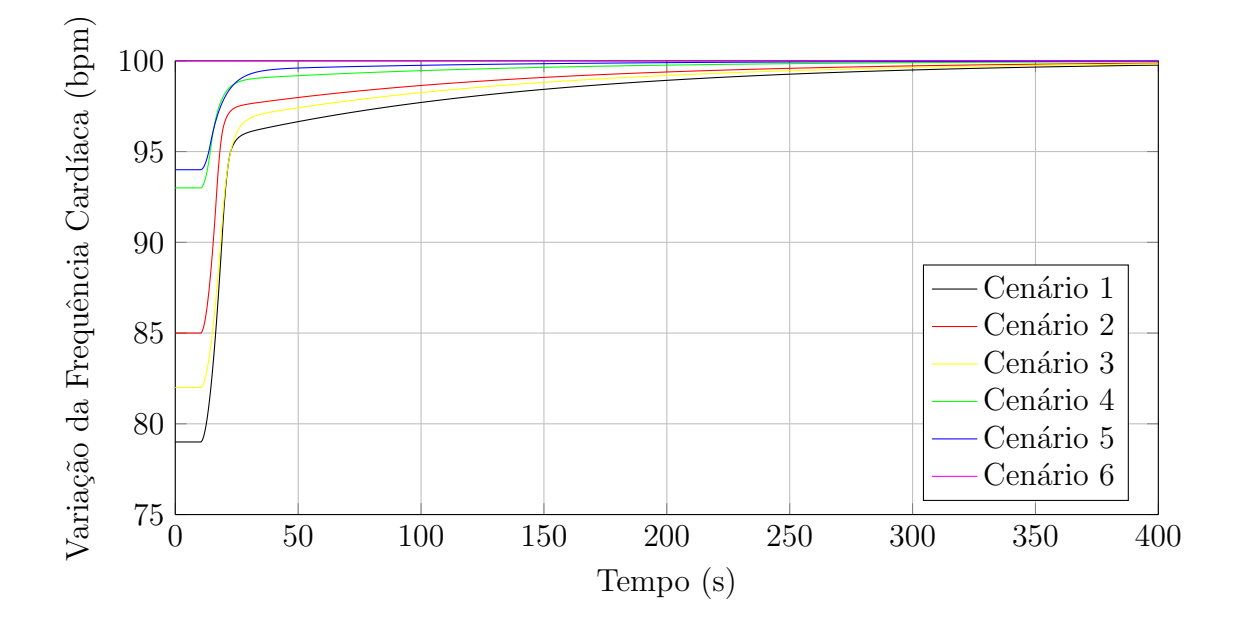

<span id="page-41-0"></span>Figura 9.18: Resultados com par de ganhos do cenário 6 -  ${\cal F}{\cal C}_f = 100$  bpm.

As Figuras 9.19, 9.20, 9.21, 9.22, 9.23 e 9.24 mostram os resultados de simulação para a utilização de cada par de ganhos em todos os cenários utilizando o maior degrau de referência de cada um, com o estímulo iniciando no instante 10s.

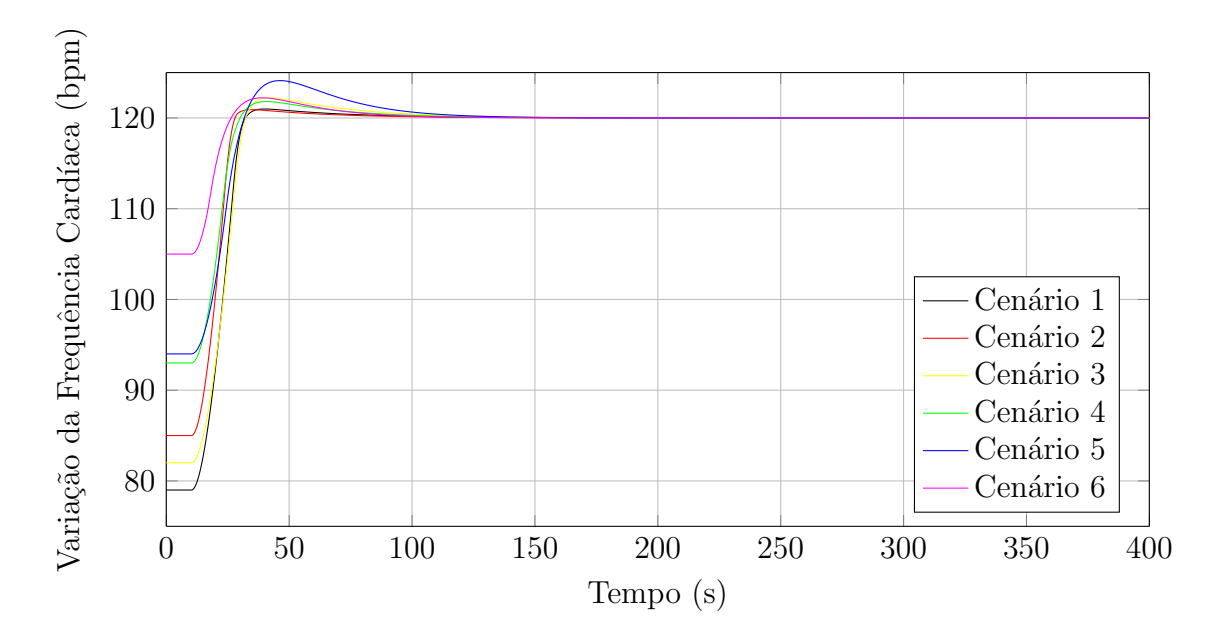

<span id="page-42-0"></span>Figura 9.19: Resultados com par de ganhos do cenário 1 -  $FC_f = 120$  bpm.

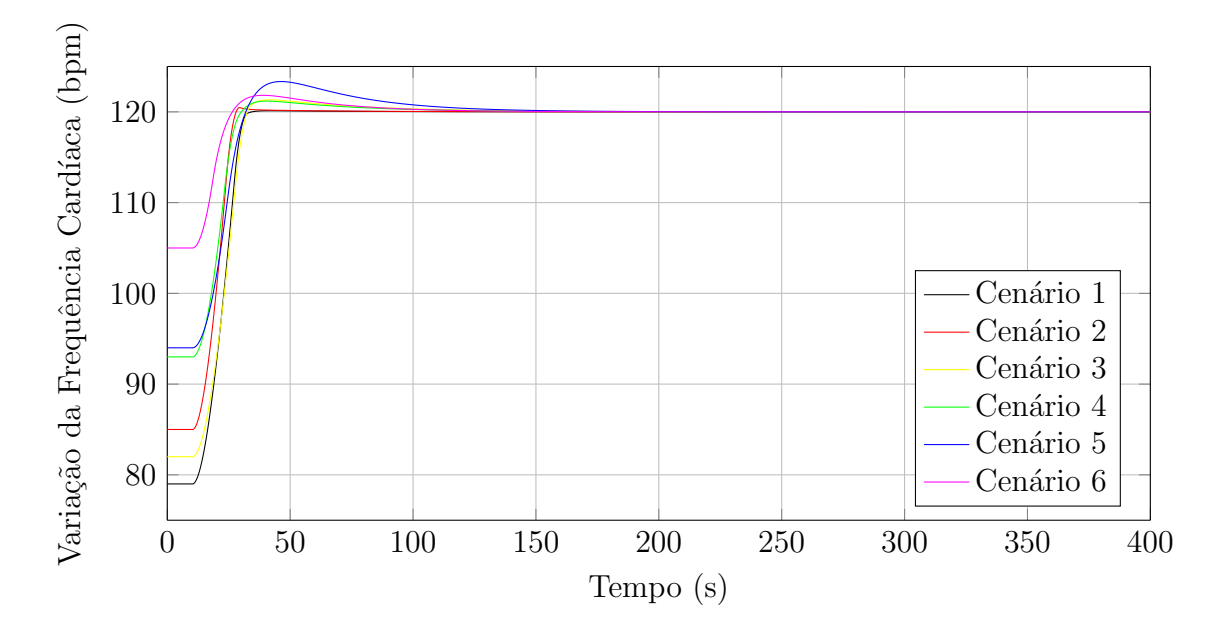

<span id="page-42-1"></span>Figura 9.20: Resultados com par de ganhos do cenário 2 -  $FC_f = 120$  bpm.

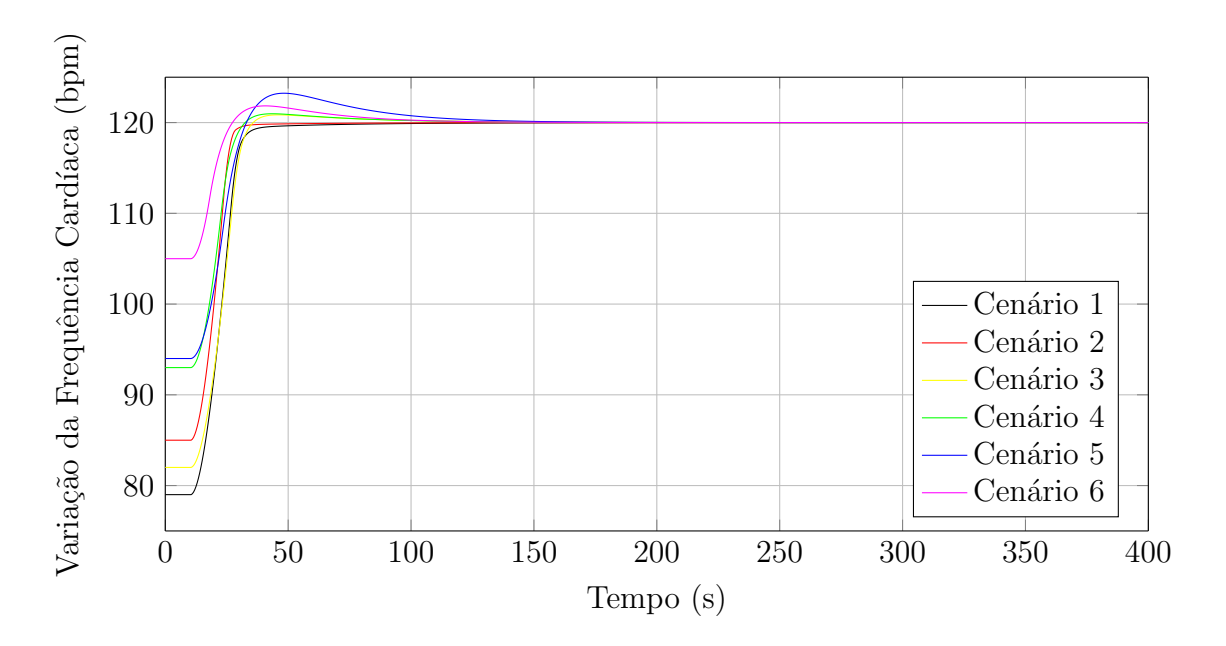

<span id="page-43-0"></span>Figura 9.21: Resultados com par de ganhos do cenário 3 -  $FC_f = 120$  bpm.

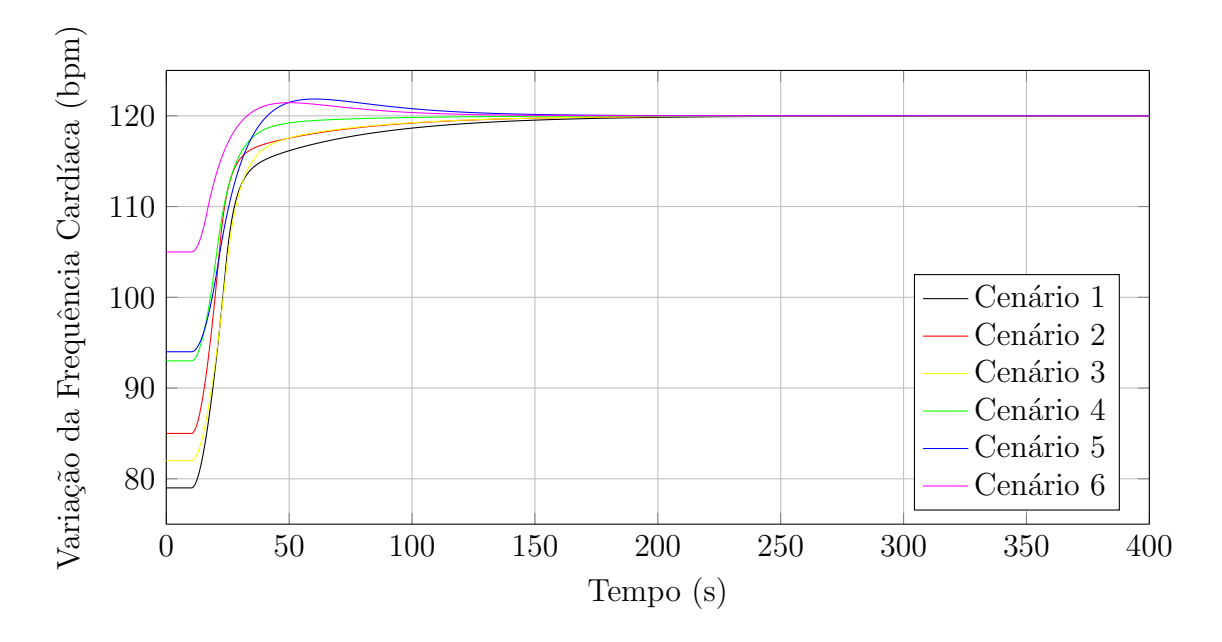

<span id="page-43-1"></span>Figura 9.22: Resultados com par de ganhos do cenário 4 -  $FC_f = 120$  bpm.

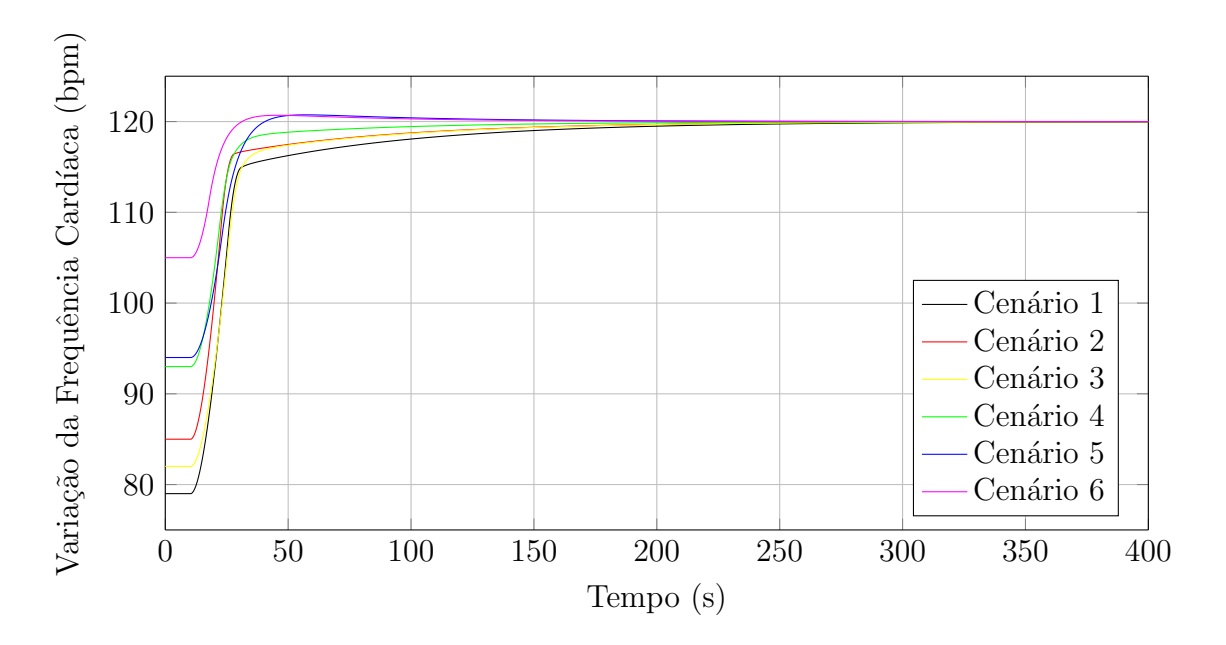

<span id="page-44-0"></span>Figura 9.23: Resultados com par de ganhos do cenário 5 -  $FC_f = 120$  bpm.

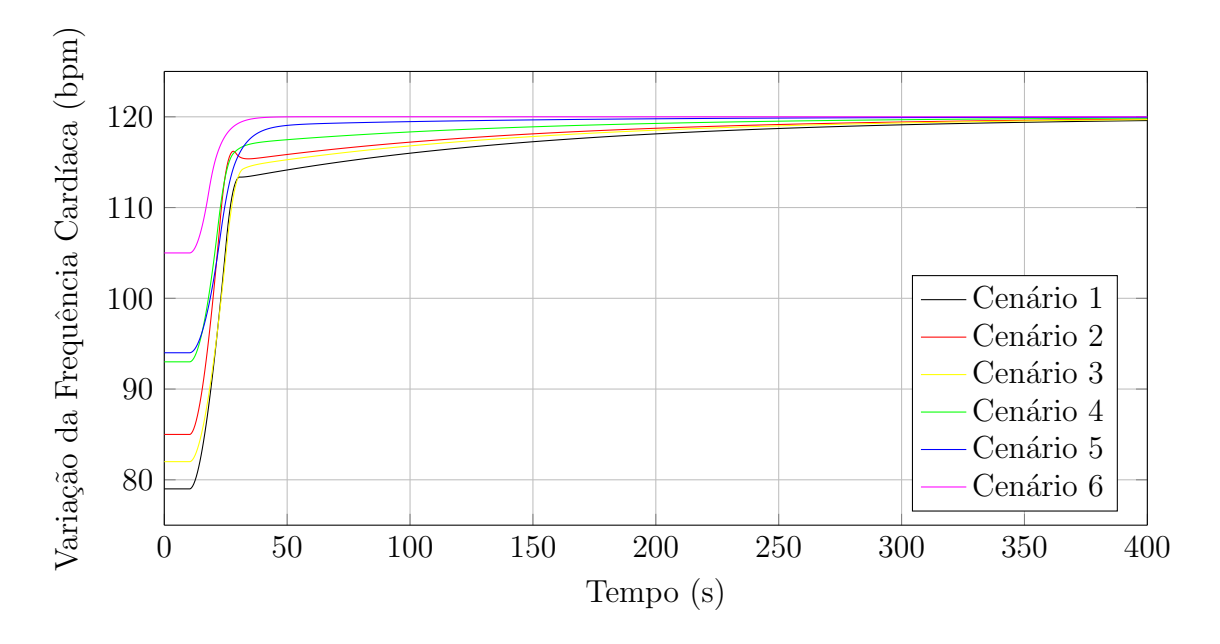

<span id="page-44-1"></span>Figura 9.24: Resultados com par de ganhos do cenário 6 -  ${\cal F}{\cal C}_f = 120$  bpm.

O resultado do teste realizado com um indivíduo, seguindo o protoloco proposto no Capítulo 8, pode ser visto na Figura 9.25.

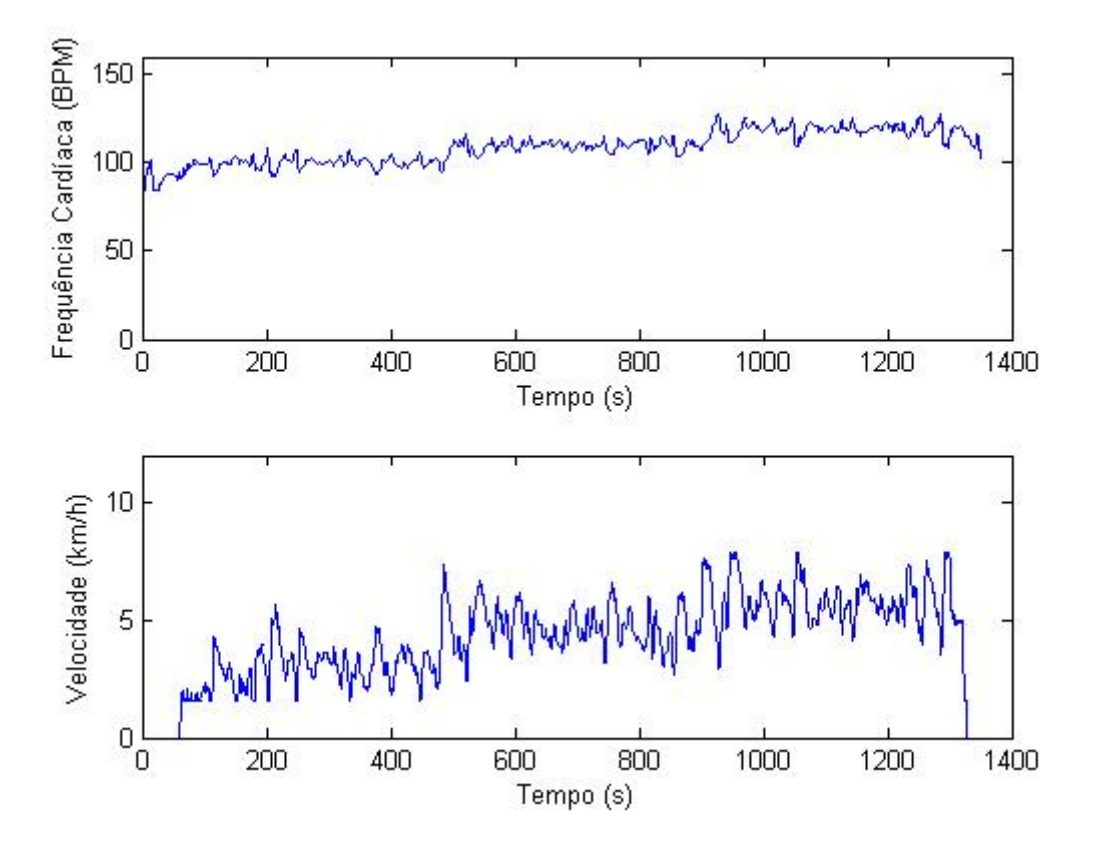

<span id="page-45-0"></span>Figura 9.25: Teste completo com indivíduo.

As Figuras 9.26, 9.27 e 9.28 mostram individualmente as três etapas com o sistema de controle operante, expressando a média e a desvio-padrão em cada caso.

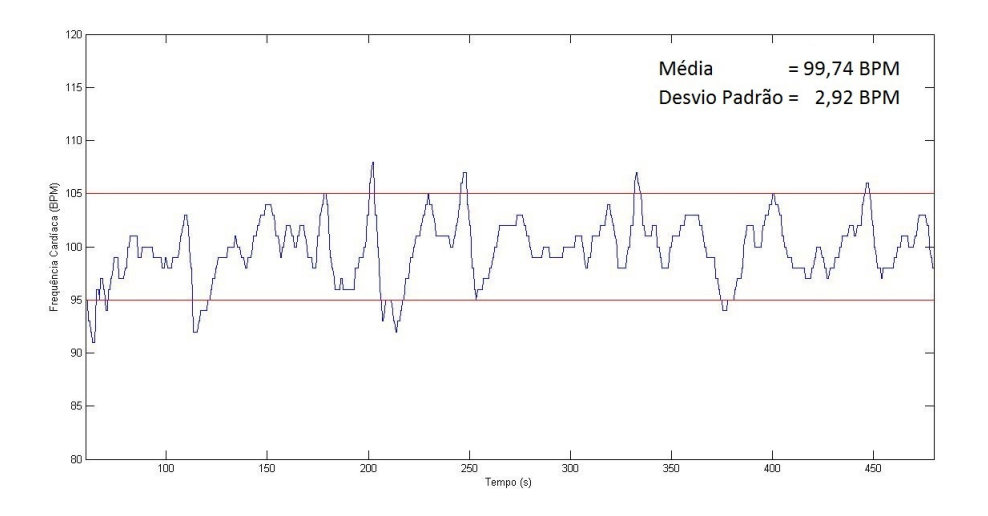

<span id="page-45-1"></span>Figura 9.26: Teste com indivíduo -  $FC_f = 100$  bpm.

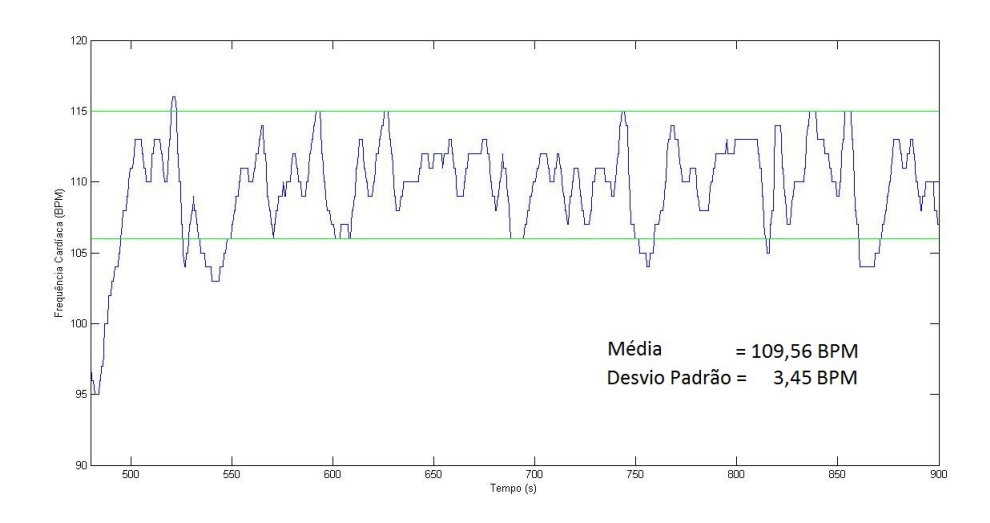

<span id="page-46-0"></span>Figura 9.27: Teste com indivíduo - $FC_f = 110$  bpm.

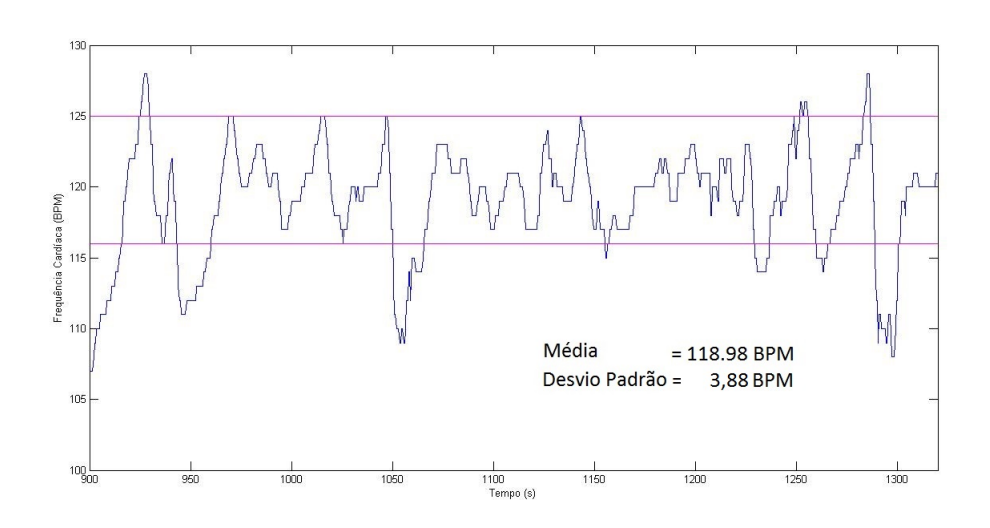

<span id="page-46-1"></span>Figura 9.28: Teste com indivíduo - $FC_f = 120$  bpm.

# <span id="page-47-0"></span>Discussão

O sensor de velocidade apresentou um comportamento satisfatório, alcançando sua função de identificar a dinâmica da esteira ergométrica. Justamente por possuir tal objetivo, a frequˆencia de corte do filtro projetado n˜ao pode ser muito reduzida, visto que poderia afetar a obtenção da resposta dinâmica da mesma. Dessa forma, ainda é possível observar a presença de ruídos de menor frequência no sinal de saída do sensor de velocidade. A presença de um divisor de tensão também foi dispensada, visto que a tensão máxima apresentada pelo gerador DC é aproximadamente metade do valor máximo que o Arduino suporta. Caso seja utilizada outra placa de aquisição, uma nova avaliação sobre a necessidade do divisor deveria ser feita.

A dinâmica da esteira ergométrica demonstrou ter um comportamento não-linear com formato "rate-limiter"com inclinação de 0,625 km/h/s. Assim, tal dinâmica não pôde ser desprezada no projeto dos parâmetros do controlador, acrescentando a necessidade da análise para diferentes valores de referência da frequência cardíaca, pois a n˜ao linearidade modifica a resposta do sistema.

A análise dos métodos de discretização mostrou que os três não apresentam diferença significante na aproximação do sinal contínuo, independentemente do cenário utilizado. Assim, foi escolhido o método Forward.

Na etapa de calibração dos parâmetros do controlador, foi possível obter um par de ganhos proporcional e integrativo para cada cen´ario de interesse, respeitando individualmente as especificações impostas pelo projeto. Porém, ao analisar o comportamento do sistema em malha fechada para todos os cenários, apenas o par de ganhos do cenário 4 foi capaz de atingir o objetivo e apresentar Valor Máximo de Pico e Tempo Acomodação abaixo dos especificados.

Os ganhos dos cenários 1, 2 e 3 apresentaram valores máximos de pico muito superiores aos necessários para o projeto, apesar de garantirem um tempo de acomodação inferior ao solicitado. Por outro lado, os ganhos dos cenários 5 e 6 apresentram comportamento oposto, limitando o valor máximo de pico da forma adequada, mas possuindo um tempo de acomodação longo demais.

Os resultados dos testes mostraram a consistência do projeto do sistema de controle. Apesar de apresentar limitações, o sistema foi capaz de conduzir a frequência cardíaca do usuário para o valor desejado, assumindo uma oscilação de aproximadamente 5 BPM em regime. Um dos fatores que podem ter causado tal oscilação é o fato da aquisição dos sinais do sensor de velocidade e do sinal de frequência cardíaca serem realizados em microcontroladores diferentes, apresentando um atraso entre seus "buffers".

Outro fator que deve ser levado em consideração é a modelagem da variação da frequência cardíaca. O modelo utilizado para se ajustar o controlador foi uma aproximação de primeira ordem, desprezando a não-linearidade do sistema. Apesar da tentativa de contorná-la utilizando cenários distintos para o projeto, talvez seja necessária a utilização de um sistema de controle adaptativo, visto que poderia se adaptar ao comportamento não-linear e às variações de parâmetros apresentadas para cada indivíduo.

# <span id="page-49-0"></span>**Conclusões**

O projeto mostrou que é possível realizar o controle da frequência cardíaca a partir da aplicação de uma carga ao usuário. Foi possível observar também que o desenvolvimento de um modelo correto para a dinâmica da variação da frequência cardíaca tornaria possível sistema de controles melhores, visto que os modelos utilizados são aproximações lineares de primeira ordem para um sistema não-linear.

Também é relevante ressaltar, que apesar de limitações de instrumentação, como é o caso da aquisição de dados em placas diferentes, o sistema é capaz de regula a frequência cardíaca do usuário, desde que seja tolerado um erro causado por oscilações de pequena magnitude em regime permanente.

Apesar de regular a saída do sistema, a velocidade da esteira ergométrica apresentou oscilações de amplitude muito elevadas, fazendo com o que trabalhos futuros precisem levar em consideração a saída do controlador ao desenvolver as especificações do projeto.

### <span id="page-50-0"></span>Referências Bibliográficas

[1] MICROMED BIOTECNOLOGIA. Catálogo Digital - Centurion 300. Disponível em: [<http://www.micromed.ind.br/cardiologia/ergometria/](<http://www.micromed.ind.br/cardiologia/ergometria/centurion300/download/catalogo_digital_centurion.pdf>) [centurion300/download/catalogo\\_digital\\_centurion.pdf>](<http://www.micromed.ind.br/cardiologia/ergometria/centurion300/download/catalogo_digital_centurion.pdf>). Acesso em 9 de jun. de 2015.

[2] PINO, A. V., Jandre, F.C., Giannella Neto, A. DAS. 2004.

[3] PINO, A. V., Jandre, F.C., Giannella Neto, A. *Mecânica*. 2002.

[4] ALEXANDER, C., ALEXANDER, C. K., & SADIKU, M. N. Fundamentals of electric circuits. McGraw-Hill Higher Education, 2006.

[5] WEBSTER, JOHN. Medical instrumentation: application and design. John Wiley & Sons, 2009.

[6] CHEN, C. T. Linear system theory and design. Oxford University Press, Inc., 1995.

[7] SU SW, CHEN W, LIU D, et al. Dynamic Modelling of Heart Rate Response Under Different Exercise Intensity. The Open Medical Informatics Journal, 2010.

[8] DINIZ, P. S., dA SILVA, E. A., & NETTO, S. L. Processamento Digital de Sinais: Projeto e Análise de Sistemas. Bookman Editora, 2014.

[9] FRANKLIN, G. F., POWELL, J. D., EMAMI-NAEINI, A. Feedback Control of Dynamic Systems. 6 ed. Pearson, 2009.

[10] JULIO, D. Heart Rate Monitor Interface User Manual. Disponível em: [<http://danjuliodesigns.com/sparkfun/hrmi\\_assets/hrmi.pdf>](<http://danjuliodesigns.com/sparkfun/hrmi_assets/hrmi.pdf>). Acesso em 9 de jun. de 2015.

<span id="page-51-0"></span>[11] NATIONAL INSTRUMENTS. NI USB-6009 Datasheet. Disponível em: <<http://www.ni.com/datasheet/pdf/en/ds-218>>. Acesso em 21 de jul. de 2015.